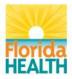

# **Department of Health**

# **Bureau of Public Health Laboratories**

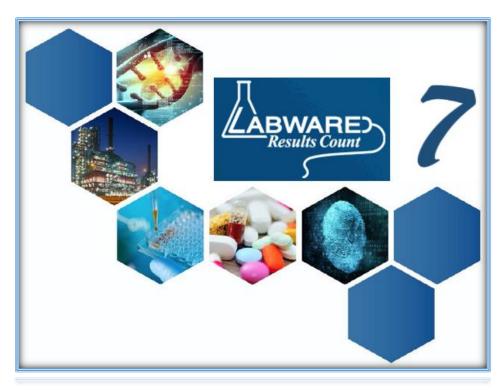

# WEBLIMS - USER GUIDE

Welcome to WebLIMS!

| Department  | LIMS           |      |  |
|-------------|----------------|------|--|
| Prepared by | Angela Blanton | Date |  |
| Checked by  | Mary Cook      | Date |  |
| Approved by | Susanne Crowe  | Date |  |
| Contacts:   |                |      |  |

Susanne Crowe Bureau Chief, LIMS Administrator Susanne.Crowe@FLHealth.gov 904-791-1550

| Doc. Ver. N | o. 02       |
|-------------|-------------|
| 7/20/2018   | Replaces    |
| 7/20/2018   | Date issued |
| 10/16/2018  | Review date |

02

10/16/2018

01

**Jackie Sayers** LIMS Administrator Jackie.Sayers@FLHealth.gov 904-791-1692

# TABLE OF CONTENT CONTENTS

| Table of content                           | 2  |
|--------------------------------------------|----|
| General information                        | 4  |
| Basic conventions used                     | 5  |
| System requirements                        | 5  |
| Logging in                                 | 6  |
| Reports                                    | 8  |
| Report selection                           | 8  |
| Patient reports                            |    |
| Sample status report                       |    |
| Monthly Statistics Reports                 | 15 |
| Monthly Statistics Report                  | 16 |
| Abnormal Report                            | 17 |
| Unsatisfactory Report                      | 20 |
| Epidemiology reports                       | 23 |
| Printing reports                           | 27 |
| Ordering                                   | 29 |
| Create orders                              | 29 |
| Sample tab field Entry information         |    |
| Tube ID                                    |    |
| Submitter (Hospital, Clinic, Office, etc): |    |
| Practitioner (doctor, Clinician, etc.)     |    |
| Receiving lab                              |    |
| Specimen collection date                   |    |
| ICD-10 code                                |    |
| Outbreak related                           | 40 |
| Program component                          | 40 |
| Special project id and comments            |    |
| Test category                              |    |
| Specimen source                            |    |

| Select tests and panels                |
|----------------------------------------|
| Patient tab fields entry information44 |
| Search for patient                     |
| First name, Last name, DOB45           |
| Name suffix                            |
| Patient ID                             |
| Social Security Number                 |
| Pregnant                               |
| Has insurance                          |
| Insurance tab fields entry information |
| Insurance Type                         |
| Insurance Name, Policy No., Group No   |
| Other insurance information            |
| Insurance 2, Insurance 348             |
| Reprint Order requisitions             |
| Troubleshooting                        |
| Browser option configuration52         |
| Contact information                    |

#### GENERAL INFORMATION

#### Purpose

This SOP provides guidelines on how to use the LabWare WebLIMS Module which gives authorized submitters and epidemiologists<sup>1</sup> access to LabWare to submit orders and to view and print reports for their patients or patients in their authorized territory/region.

#### Scope

This SOP is for all users of LabWare WebLIMS. Users consist of authorized personnel and sample submitters to Florida Department of Health Bureau of Public Health Laboratories as well as Florida Department of Health state and local epidemiologists.

<sup>&</sup>lt;sup>1</sup> To become an authorized user, please visit <u>http://www.floridahealth.gov/programs-and-</u> <u>services/public-health-laboratories/weblims-ra.html</u> complete and submit the Computer Use and Confidentiality and WebLIMS Access Request Forms.

#### BASIC CONVENTIONS USED

1. Blue field name: these are fields that require entry.

| Tube Id: |  |
|----------|--|
|          |  |

An example:

- 2. 🕗 : clicking this icon will display a list of options related to the field for selection.
- 3. Fields with drop down: generally these fields require user to enter the information by selecting from the drop down list.

|             | Insurance Type: | - |  |
|-------------|-----------------|---|--|
| An example: |                 | _ |  |
| An example. |                 |   |  |

- 4. There is a time-out function to the ordering process. This is approximately 10 minutes.
  - a. Once timed out, user will need to log back in and restart the process.

| LabWare 7          |        |
|--------------------|--------|
| Create New Session |        |
| Role _WEBLIMS      | $\sim$ |
| OK Cancel          |        |
|                    |        |

Click "Create New Session" to re-enter and start over.

### SYSTEM REQUIREMENTS

Browser options required for WebLIMS:

- 1. Allow session cookies
- 2. Allow pop-ups
- 3. Allow JavaScript

For help configuring your internet browser to allow these options, please refer to the <u>Troubleshooting</u> <u>section</u>.

# LOGGING IN

1. Click <u>https://weblims.floridapublichealthlab.com/</u>

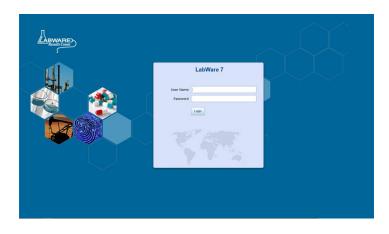

- 2. In the login page, enter the user name and password received from BPHL.
- 3. Click the LOGIN button.

| LabWare 7 |  |  |  |
|-----------|--|--|--|
| User Name |  |  |  |
| Password  |  |  |  |
| Login     |  |  |  |
|           |  |  |  |
|           |  |  |  |
|           |  |  |  |
|           |  |  |  |

4. Select your role from the drop down menu and select OK.

| LabWare 7          |
|--------------------|
| Create New Session |
| Role               |
| OK Cancel          |
|                    |

5. Please note that the workflow selection screen after login will vary depending on your role. For a "\_WEBLIMS" role, the selection screen will be:

| Hay<br>17<br>2018 | FPH Web                 | User Menu                     | 2 |
|-------------------|-------------------------|-------------------------------|---|
|                   | Rej                     | ports                         |   |
|                   | Sample Status<br>Report | Monthly Statistics<br>Reports |   |
|                   | Patient Reports         | Epidemiology<br>Reports       |   |
|                   |                         |                               |   |
|                   |                         |                               |   |

For a "\_WEBLIMS\_ORD\_RPT" role, the selection screen will be:

| Hay<br>17<br>2018 | Web Orders/Reports                     |                         |                               |  |
|-------------------|----------------------------------------|-------------------------|-------------------------------|--|
|                   | Orders                                 | Rep                     | orts                          |  |
|                   | Create Order Reprint Order Regulsition | Sample Status<br>Report | Monthly Statistics<br>Reports |  |
|                   |                                        | Patient Reports         | Epidemiology<br>Reports       |  |
|                   |                                        |                         |                               |  |
|                   |                                        |                         |                               |  |
|                   |                                        |                         |                               |  |

**PLEASE NOTE:** Users can only place orders for providers/practitioner authorized for the user. The user's professional organization and role dictate authorized providers/practitioners. If the providers/practitioners displayed are not consistent with those under the user's purview, please log out immediately and notify BPHL Help Desk at (904) 791-1567 or DLBPHLLAR@flhealth.gov

### REPORTS

#### REPORT SELECTION

- 1. To view reports in WebLIMS, you may either select from:
  - a. The buttons on the Workflow:

| Hay<br>17<br>2018 | FPH Web                 | User Menu                     | 2<br>0 |
|-------------------|-------------------------|-------------------------------|--------|
|                   | Re                      | ports                         |        |
|                   | Sample Status<br>Report | Monthly Statistics<br>Reports |        |
|                   | Patient Reports         | Epidemiology<br>Reports       |        |
|                   |                         |                               |        |
|                   |                         |                               |        |

b. Or select the "Web" tab to view the available reports.

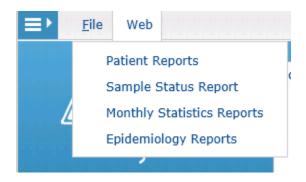

- 2. Select the desired report to run.
  - a. Patient Reports: Allows access to individual test reports for patients.
  - b. Sample Status Report: Allows access to status of samples submitted.
  - c. Monthly Statistics Reports:
    - i. **Monthly Statistics Report**: Provides monthly statistics by submitter as number of samples submitted and number of tests performed for each analysis within a given time period.
    - ii. **Abnormal Report**: Provides monthly abnormal samples by submitter. This report lists total number of samples submitted, total normal and abnormal samples, and test summary noting number of normal and abnormal tests for each analysis within a given time period.
    - iii. **Unsatisfactory Report**: Provides the number of unsatisfactory samples received from a submitter for a given time period. Sample Unsatisfactory Reasons are noted in the report if requested with details.
  - d. **Epidemiology Reports**: Provides the number of samples submitted by program and county and number of tests by program, analysis and county within a given time period.

3. To run subsequent reports, begin again at the Web tab, select the report to run and enter the parameters. Within the same session, the report parameters will repopulate with parameters last entered.

**PLEASE NOTE:** Ensure the Explorer Window is minimized. If the window is maximized, reports run will not be visible until the window is minimized.

## PATIENT REPORTS

Searching under **Patient Reports** allows access to individual test reports for patients.

1. Enter the desired report parameters in the Patient Search Screen.

| Submitter II            | ALACHDA     | ALA                  |           | Q                 | н     | ledical Record Number: |              |                        |                  |  |
|-------------------------|-------------|----------------------|-----------|-------------------|-------|------------------------|--------------|------------------------|------------------|--|
|                         | ALACHU      | JA COUNTY HEALTH DEI | ARTMENT - |                   |       | SSN:                   |              |                        |                  |  |
|                         |             | NW US HWY 441, STE 1 |           |                   |       | Street Address:        |              |                        |                  |  |
|                         |             | FL 32615             |           |                   |       | State ID:              |              |                        |                  |  |
|                         |             |                      |           |                   | Sam   | pled or Received Date: | mm/dd/yyyy   | mm/dd/yy               | YY 🔯             |  |
| Practitioner II         | ALAC01      |                      |           | A                 |       | Tube ID:               |              |                        |                  |  |
|                         | YANA B      | ANKS                 |           |                   |       | Patient Active Flag: 1 |              |                        |                  |  |
|                         |             |                      |           |                   |       | Sample Reported: 1     | r            |                        |                  |  |
| First Nam               | 8:          |                      |           |                   |       |                        |              |                        |                  |  |
| Last Nam                | a:          |                      |           |                   |       |                        |              |                        |                  |  |
| Birth Dat               | e: 05/01/19 | 994 👩 05/0           | 1/2018    | ۲                 |       |                        |              |                        |                  |  |
|                         |             |                      |           |                   |       |                        |              |                        |                  |  |
| Sample Number First Nam | e Last Name | Birth Date           | San       | Street<br>Address | Tests | Submitter              | Practitioner | Sampled Recd Date      | State Id Tabe Id |  |
|                         |             |                      | 234567891 |                   |       |                        |              | 01/10/2018 12:00:00 AM | mtc1801190       |  |

- 2. The Submitter ID and Practitioner ID fields are required fields.
- 3. Select Search when finished.
- 4. The search results available for selection will be displayed at the bottom of the screen.

| Search Dialog Summary                                          |                                                                                                    |                                                                                                    |                 | a                      |                         |
|----------------------------------------------------------------|----------------------------------------------------------------------------------------------------|----------------------------------------------------------------------------------------------------|-----------------|------------------------|-------------------------|
| Submitter ID:<br>Practitioner ID:<br>First Name:<br>Last Name: | - ALACHA COURTY HEALTH DEPARTMENT 15500 WW US HWY 441, STE 10010 Alachau FL 22015 Alachau FL 22015 Alachau FL 22015 Alachau FL 22015 | 55Re<br>Street Address<br>State ID:<br>Sampled or Received Date:<br>Tube ID:                                                                                                    | r               | )<br>)<br>)<br>)       | Search<br>Results Panel |
| 24729 userThree                                                | Call Hand Call Ad                                                                                                    | And Tanks Tanks Ta | Select a search | Table M<br>mic10011905 | Results Pallel          |

5. Search results may be sorted ascending or descending by clicking on any column header in the Search Results Panel. Results will be sorted by the information within the selected column.

|                        |                                                                                                    |                                                                                           |                                                                                            |                                                                                    |                                                                                                    | Birth Date: 01                                                                                                    | /01/1900                                                                                    | g mm/dd/yyyy                                                                                                    | 1        | 80                      |  |
|------------------------|----------------------------------------------------------------------------------------------------|-------------------------------------------------------------------------------------------|--------------------------------------------------------------------------------------------|------------------------------------------------------------------------------------|----------------------------------------------------------------------------------------------------|----------------------------------------------------------------------------------------------------|---------------------------------------------------------------------------------------------|----------------------------------------------------------------------------------------------------|----------|-------------------------|--|
|                        | For exan                                                                                                    | nple, here                                                                                | the res                                                                                    | sults                                                                              | Medica                                                                                                 | al Record Number:                                                                                                    |                                                                                             |                                                                                                    |          |                         |  |
|                        | For example, here the results<br>have been sorted by Sample<br>Number in descending order                                                                                                    |                                                                                           |                                                                                            |                                                                                    |                                                                                                    | SSN:                                                                                                    |                                                                                             |                                                                                                    |          |                         |  |
|                        | Number in descending order.                                                                                                    |                                                                                           |                                                                                            |                                                                                    |                                                                                                    | Street Address:                                                                                                    |                                                                                             |                                                                                                    |          |                         |  |
|                        | Number in descending order.                                                                                                    |                                                                                           |                                                                                            |                                                                                    |                                                                                                    | State ID:                                                                                                    |                                                                                             |                                                                                                    |          |                         |  |
|                        | Number in descending order.<br>Click again and they will be                                                                                                    |                                                                                           |                                                                                            |                                                                                    | Sampled                                                                                                | or Received Date: m                                                                                                    | n/dd/yyyy                                                                                   | mm/dd/yyyy                                                                                                    |          |                         |  |
| 1                      |                                                                                                    | in ascendir                                                                               |                                                                                            |                                                                                    |                                                                                                    | Tube ID:                                                                                                    |                                                                                             |                                                                                                    |          |                         |  |
|                        | Sorreal                                                                                                    | n ascendir                                                                                | na orae                                                                                    | eror                                                                               |                                                                                                    |                                                                                                    |                                                                                             |                                                                                                    |          |                         |  |
|                        | sorreur                                                                                                    | ascentan                                                                                  |                                                                                            |                                                                                    | Pi                                                                                                    | atient Active Flag: T                                                                                                    |                                                                                             |                                                                                                    |          |                         |  |
|                        |                                                                                                    | ample Nun                                                                                 | -                                                                                          |                                                                                    |                                                                                                    | atient Active Flag: T<br>Sample Reported: T                                                                                                    |                                                                                             |                                                                                                    |          |                         |  |
|                        | Sa                                                                                                    | ample Nun                                                                                 | nber.                                                                                      |                                                                                    |                                                                                                    | Sample Reported: T                                                                                                    |                                                                                             |                                                                                                    |          |                         |  |
|                        |                                                                                                    |                                                                                           | nber.                                                                                      | eet Address                                                                        |                                                                                                    |                                                                                                    | Practitioner                                                                                | Sampled Recd Date                                                                                                    | State M  | Tube M                  |  |
| 0                      | First Name Last Name                                                                                                    | ample Nun                                                                                 | sas sav                                                                                    | reet Address                                                                       | Trefs                                                                                                  | Sample Reported: T<br>Submitter                                                                                                    | -                                                                                           | 00102010 12 00 00 744                                                                                                    | State Id | Tube M                  |  |
| 2696                   | Sa                                                                                                    | Birth Date                                                                                | 5m 5m<br>5500 1111                                                                         | reet Address                                                                       | Teels<br>Registre doct - Costanyase<br>Advanta Culture                                                 | Sample Reported: T                                                                                                    | JA BANKS, YANA S                                                                            | 00102010 12 00 00 744                                                                                                    | State M  | Tube M .                |  |
| 2696<br>12604<br>12679 | Kerren Kannen Last Namme<br>Merren Kannen Last Namme<br>Merren Kannen Kannen Kannen<br>FELICA FARBANNAA<br>BOAT BANNAA                                                                                                    | Birth Date<br>01502/1900 12:00:00 AM<br>12/22/1907 12:00:00 AM                            | 5m Street<br>SSN010100 1111<br>422335000 2000                                              | reet Address<br>111 MAIN RD<br>56 ATLWNTC BLVD<br>5 CHIQUITA WAY                   | Tests<br>Adverse Coller<br>Adverse Coller<br>Adverse Coller<br>Challengery 800                         | Sample Reported: T<br>Submitter<br>ALACHIA CHD ALACH<br>ALACHIA CHD ALACH<br>ALACHIA CHD ALACH                                                                | JA BANKS, YANA S<br>JA BANKS, YANA S<br>JA BANKS, YANA S                                    | 05/07/2016 12:00:00 AM<br>05/01/2016 12:00:00 AM<br>05/26/2016 12:00:00 AM                                                     | State ki | Tube M .                |  |
| Sarroly, Rumb          | Viet Name<br>Viet Name<br>Viet Name | Birth Date<br>0101/1500 12:00:00 AM<br>5 12/23/16/0 12:00:00 AM<br>12/24/1977 12:00:00 AM | 580 5000<br>5800 1010<br>58001000 1111<br>422305300 2006<br>8X8124277 880<br>58001000 1111 | reef Address<br>111 MAIN RD<br>56 ATLANTIC BLVD<br>56 ATLANTIC BLVD<br>111 MAIN RD | Texts Person Colors - Colleges Advance Culture Childrages JGO RPR with Conferentiatory 61/978 Reactive | Sample Reported: T<br>Sabahitar<br>ALACHIA CHO ALACH<br>ALACHIA CHO ALACH<br>ALACHIA CHO ALACH<br>ALACHIA CHO ALACH<br>ALACHIA CHO ALACH<br>ALACHIA CHO ALACH | JA BANKS, YANA S<br>JA BANKS, YANA S<br>JA BANKS, YANA S<br>JA BANKS, YANA S                | 05/07/2016 12:00:00 AM<br>05/07/2016 12:00:00 AM<br>05/26/2016 12:00:00 AM<br>05/25/2016 12:00:00 AM                           | State M  | Tabe M<br>mit 1907 1907 |  |
| 2696<br>12604<br>12679 | Kerren Kannen Last Namme<br>Merren Kannen Last Namme<br>Merren Kannen Kannen Kannen<br>FELICA FARBANNAA<br>BOAT BANNAA                                                                                                    | Birth Date<br>01502/1900 12:00:00 AM<br>12/22/1907 12:00:00 AM                            | 5an 5ee<br>23400/000 1111<br>5580/0100 1111<br>52380/0100 1111<br>5580/01000 1111          | reef Address<br>111 MAIN RD<br>5 CHOUTA WAY<br>111 MAIN RD<br>111 MAIN RD          | Tests<br>Adverse Coller<br>Adverse Coller<br>Adverse Coller<br>Challengery 800                         | Sample Reported: T<br>Sabahitar<br>ALACHIA CHO ALACH<br>ALACHIA CHO ALACH<br>ALACHIA CHO ALACH<br>ALACHIA CHO ALACH<br>ALACHIA CHO ALACH<br>ALACHIA CHO ALACH | JA BANKS,YANA S<br>JA BANKS,YANA S<br>JA BANKS,YANA S<br>JA BANKS,YANA S<br>JA BANKS,YANA S | 05/07/2016 12:00:00 AM<br>05/07/2016 12:00:00 AM<br>05/26/2016 12:00:00 AM<br>05/25/2016 12:00:00 AM<br>05/18/2016 12:00:00 AM | State M  | Table M                 |  |

6. Select the report and click "OK", or double click the selected record.

7. The report will be displayed.

| LIMS Report #: 3813<br>Special Project: Program Component:<br>Submitter: ALACHUA COUNTY HEALTH DEPARTMENT<br>15530 NW US HWY 441, STE 10010<br>Alachua, FL 32615<br>Social Security #: 234687891 Gender: Ambiguou<br>Race:<br>Sample #: MCJ18020501 (24729) Date Collected: 01/10/2018<br>Source: Urine Date Received: 02/05/2018<br>Additional Info: Date Reported: 02/05/2018<br>Additional Info: Date Reported: 02/05/2018<br>Order ID: mitc18011905 State ID:<br>Ordered Testcode: 0430 Onset Date:<br>Practitioner: YANA S BANKS Fasting: Pregnant: No<br>Note:<br>Test Result Reference Range Date Approved                                                                                                    | Florida<br>HEALTH             |                         | Departmen<br>of Public Health L<br>P.O. B<br>Jacksonville | aborator<br>ox 210 | ries - Jacks   | sonvill | e        |
|----------------------------------------------------------------------------------------------------|-------------------------------|-------------------------|-----------------------------------------------------------|--------------------|----------------|---------|----------|
| Special Project:       Program Component:         Submitter:       ALACHUA COUNTY HEALTH DEPARTMENT<br>16530 NW US HWY 441, STE 10010<br>Alachua, FL 32615       Local Patient Id:<br>Date of Birth:       02/02/1999<br>Social Security #:       234567891       Gender:       Ambiguou<br>Race:         Sample #:       MCJ18020501 (24729)       Date Collected:       01/10/2018<br>02/05/2018       Social Security #:       234567891       Gender:       Ambiguou<br>Race:         Source:       Urine       Date Received:       02/05/2018       Social Security #:       245672018         Source:       Urine       Date Reported:       02/05/2018       Social Security #:       24567301       Net         Order ID:       mtc18011905       State ID:       Onset Date:       Pregnant:       No         Practitioner:       YANA S BANKS       F Fasting:       Pregnant:       No         Note:       Test       Result       Reference Range       Date Approved         0430       Amplified Chlamydia       Negative       Negative       02/05/2018                                                                                                    | Service ID:                   |                         | Patien                                                    | t: userThree       | test           |         |          |
| Submitter:       ALACHUA COUNTY HEALTH DEPARTMENT<br>16530 NW US HWY 441, STE 10010<br>Alachua, FL 32615       Local Patient Id:<br>Date of Birth:       02/02/1999<br>Social Security #:       234567891       Gender:       Ambiguou<br>Race:         Sample #:       MCJ18020501 (24729)       Date Collected:       01/10/2018       01/02/18         Source:       Urine       Date Reported:       02/05/2018       02/05/2018         Additional Info:       Date Reported:       02/05/2018       02/05/2018         Order ID:       mto18011905       State ID:       01/02/018         Ordered Testcode:       0430       Onset Date:       Pregnant:       No         Practitioner:       YANA S BANKS       F Sating:       Pregnant:       No         Test       Result       Reference Range       Date Approved         0430       Amplified Chlamydia       Negative       Negative       02/05/2018                                                                                                    | LIMS Report #: 3              | 813                     |                                                           |                    |                |         |          |
| 15530 NW US HWY 441, STE 10010     Local Patent Idi:     02/02/1999       Alachua, FL 32615     Date of Birth:     02/02/1999       Social Security #:     234567891     Gender:     Ambiguou       Race:     Race:     34567891     Gender:     Ambiguou       Sample #:     MCJ18020501 (24729)     Date Collected:     01/10/2018       Source:     Urine     Date Received:     02/05/2018       Additional Info:     Date Reported:     02/05/2018       Order ID:     mto18011905     State ID:       Dracet Testcode:     0430     Onset Date:       Practitioner:     YANA S BANKS     Fasting:     Pregnant:       Note:     Test     Result     Reference Range     Date Approved       0430     Amplified Chlamydia     Negative     02/05/2018                                                                                                    | Special Project:              | Program Compon          | ent:                                                      |                    |                |         |          |
| Source: Urine Date Received: 02/05/2018<br>Additional Info: Date Reported: 02/05/2018<br>Drdere ID: mtc18011905 State ID:<br>Drdered Testcode: 0430 Onset Date: Pregnant: No<br>Note: Presting: Pregnant: No<br>Note: Date Result Reference Range Date Approved<br>0430 Amplified Chlamydia Negative Negative 02/05/2018                                                                                                    | 15530 N                       | W US HWY 441, STE 10010 | Local<br>Date o<br>Social                                 | f Birth:           |                | Gender: | Ambiguou |
| Source: Urine Date Received: 02/05/2018<br>Additional Info: Date Reported: 02/05/2018<br>Drdere ID: mtc18011905 State ID:<br>Drdered Testcode: 0430 Onset Date: Pregnant: No<br>Note: Presting: Pregnant: No<br>Note: Date Result Reference Range Date Approved<br>0430 Amplified Chlamydia Negative Negative 02/05/2018                                                                                                    | Comple #                      | MC (18020501 (24720)    | Data Collected:                                           | 01/10/201          | •              |         |          |
| Additional Info: Date Reported: 02/05/2018 Drderel Testcode: 0430 Onset Date: Practitioner: YANA S BANKS Fasting: Pregnant: No Test Result Reference Range Date Approved D430 Amplified Chlamydia Negative Negative 02/05/2018                                                                                                    |                               |                         |                                                           |                    | -              |         |          |
| Order ID: mto18011905 State ID:<br>Ordered Testcode: 0430 Onset Date:<br>Practitioner: YANA S BANKS Fasting: Pregnant: No<br>Note:<br>Test Result Reference Range Date Approved<br>0430 Amplified Chlamydia Negative Negative 02/05/2018                                                                                                    |                               | onne                    |                                                           |                    |                |         |          |
| Ordered Testcode:     0430     Onset Date:       Practitioner:     YANA S BANKS     Fasting:     Pregnant:     No       Note:     Image: State State Sta | Additional Info:<br>Order ID: | mtc18011905             |                                                           | 02/03/201          | ~              |         |          |
| Note:<br>Test Result Reference Range Date Approved<br>D430 Amplified Chlamydia Negative 02/05/2018                                                                                                    | Ordered Testcode:             |                         |                                                           |                    |                |         |          |
| Result         Reference Range         Date Approved           D430         Amplified Chlamydia         Negative         02/05/2018                                                                                                    | Practitioner:                 | YANA S BANKS            |                                                           |                    | Pregnant       | : No    |          |
| 0430 Amplified Chlamydia Negative 02/05/2018                                                                                                    | Note:                         |                         |                                                           |                    |                |         |          |
| ,                                                                                                    | Test                          |                         | Result                                                    |                    | Reference Rang | e Date  | Approved |
| Final                                                                                                    |                               |                         | •                                                         |                    |                | 02/     | 05/2018  |
|                                                                                                    |                               |                         | Final                                                     |                    |                |         |          |

8. Print or save the report if desired by following the steps on <u>Printing Reports</u> (P. 27).

## SAMPLE STATUS REPORT

The Sample Status Report provides status of samples submitted.

1. Enter the desired parameters and click Search in the Sample Status Search Dialog box. Note the Submitter ID and Practitioner ID fields are mandatory fields and require entries.

|                |                            | Demographi                  | ic data entry must be c                                        | omplete for |                   |                            | Last                                                    | Name:                                        |                                                  |          |                       |            |  |
|----------------|----------------------------|-----------------------------|----------------------------------------------------------------|-------------|-------------------|----------------------------|---------------------------------------------------------|----------------------------------------------|--------------------------------------------------|----------|-----------------------|------------|--|
|                | 59                         | imple selection             | on availability                                                |             |                   |                            | Birt                                                    | h Date: 05/01/                               | 1991 05                                          | /01/201  | 8                     |            |  |
|                | ple                        | If your samplease try again | ple is not available for<br>in later                           | selection,  |                   |                            | Medical Record N                                        | umber:                                       |                                                  |          |                       |            |  |
| Sub            | omitter ID: A              | ALACHDALA                   |                                                                | P           | 0                 |                            |                                                         | SSN:                                         |                                                  |          |                       |            |  |
|                |                            | ALACHUA CI                  | OUNTY HEALTH DEPAR                                             | TMENT       |                   |                            | Street A                                                | ddress:                                      |                                                  |          |                       |            |  |
|                |                            | 15530 NW I                  | JS HWY 441, STE 1001                                           | 0           |                   |                            | St                                                      | ate ID:                                      |                                                  |          |                       |            |  |
|                |                            | Alachua FL                  |                                                                |             |                   |                            | Sampled or Receiver                                     | d Date: mm/de                                | Vyyyy 💿 m                                        | m/dd/yy  | ~                     |            |  |
|                |                            | Alachua FL .                | 32015                                                          |             |                   |                            | т                                                       | ube ID:                                      |                                                  |          |                       |            |  |
|                |                            |                             |                                                                |             |                   |                            | Patient Activ                                           | re Flag: T                                   |                                                  |          |                       |            |  |
| Practi         | itioner ID: 🗚              | ALAC01                      |                                                                | P           |                   |                            |                                                         |                                              |                                                  |          |                       |            |  |
|                |                            | YANA BANK                   |                                                                |             |                   |                            | Sample Data E                                           | ntered: T                                    |                                                  |          |                       |            |  |
| Sample Number  |                            | YANA BANK                   |                                                                | San         | Street            | Texts                      | Sample Data E                                           | Practitioner                                 | Sampled Recd Date                                | State M  | Tube Id               | Patient Id |  |
|                |                            | Last Name                   | Birth Date                                                     |             | Street<br>Address | Tests<br>AFB Culture       | *****                                                   | Practitioner                                 |                                                  | State Id | Tube M                | Patient Id |  |
| 24726<br>24727 | <br>First Name             | Last Name<br>TEST           | Birth Date<br>01/31/1999 12:00:00 AM<br>01/31/1999 12:00:00 AM | 123567895   | Street<br>Address | AFB Culture<br>AFB Culture | Submitter<br>ALACHUA CHD ALACHUA<br>ALACHUA CHD ALACHUA | Practitioner<br>BANKS,YANA S<br>BANKS,YANA S | 01/25/2018 12:00:00 AM<br>01/30/2018 12:00:00 AM |          |                       | 831<br>832 |  |
| 24726<br>24727 | <br>First Name<br>USERFOUR | Last Name<br>TEST           | Birth Date<br>01/31/1999 12:00:00 AM                           | 123567895   | Street<br>Address | AFB Culture                | Submitter<br>ALACHUA CHD ALACHUA<br>ALACHUA CHD ALACHUA | Practitioner<br>BANKS,YANA S<br>BANKS,YANA S | 01/25/2018 12:00:00 AM<br>01/30/2018 12:00:00 AM |          | Tube M<br>mtc18011905 | 831<br>832 |  |

2. Select the patient record to view in the Query Select Dialog box

| immary        |              |                               |                                              |              |        |                                          |                     |               |                         |          |                 |            |                       |
|---------------|--------------|-------------------------------|----------------------------------------------|--------------|--------|------------------------------------------|---------------------|---------------|-------------------------|----------|-----------------|------------|-----------------------|
|               |              |                               |                                              |              |        |                                          |                     |               |                         |          |                 |            |                       |
|               |              | Democratic                    | ic data entry must be o                      |              |        |                                          | Last                | Name:         |                         |          |                 |            |                       |
|               |              | ample selecti                 | ic data entry must be i<br>ion availability, | comprete roi |        |                                          |                     |               |                         |          |                 |            |                       |
|               |              |                               |                                              |              |        |                                          | Birt                | Date: 05/01/  | 1991 00 05              | /01/2018 | 3               | 0          |                       |
|               |              | If your sam<br>clease try aga | ple is not available for                     | selection,   |        |                                          | Medical Record N    | umber:        |                         |          |                 |            |                       |
|               |              |                               | im racers                                    |              |        |                                          |                     |               |                         |          |                 |            |                       |
| Sub           | mitter ID:   | ALACHDALA                     |                                              | 2            |        |                                          |                     | SSN:          |                         |          |                 |            |                       |
|               |              |                               |                                              |              |        |                                          | Street A            | Idress:       |                         |          |                 |            |                       |
|               |              | - ALACHUA C                   | OUNTY HEALTH DEPAR                           | TMENT        |        |                                          |                     |               |                         |          |                 |            |                       |
|               |              | - 15530 NW                    | US HWY 441, STE 1001                         | 10           |        |                                          | St                  | ate ID:       |                         |          |                 |            |                       |
|               |              |                               |                                              |              |        |                                          | Sampled or Received | d Date: mm/dd | i/www.mim               | m/dd/yyy | v               |            |                       |
|               |              | Alachua FL                    | 32615                                        |              |        |                                          |                     |               |                         |          | ·               |            |                       |
|               |              |                               |                                              |              |        |                                          | T                   | ibe ID:       |                         |          |                 |            |                       |
|               |              |                               |                                              |              |        |                                          | Patient Activ       | e Flag: T     |                         |          |                 |            |                       |
| Practi        | tioner ID:   | ALAC01                        |                                              |              | 0      |                                          |                     |               |                         |          |                 |            |                       |
|               |              | - YANA BANK                   | -                                            |              |        |                                          | Sample Data E       | ntered: T     |                         |          |                 |            |                       |
|               |              | - YANA BANK                   | .5                                           |              |        |                                          |                     |               |                         |          |                 |            |                       |
|               |              |                               |                                              |              |        |                                          |                     |               |                         |          |                 |            |                       |
|               |              |                               |                                              |              |        |                                          |                     |               |                         |          |                 |            |                       |
| Sample Number | First Name   | Last Name                     | Birth Date                                   | Ssn          | Street | Tests                                    | Submitter           | Practitioner  | Sampled Recd Date       | State Id | Tube Id         | Patient Id |                       |
| 24726         | USERFOUR     | TEST                          | 01/31/1999 12:00:00 AM                       | 123567895    |        | AFB Culture                              | ALACHUA CHD ALACHUA | BANKS YANA S  | 01/25/2018 12:00:00 AM  |          |                 | 831        |                       |
|               | userlowercas |                               |                                              |              |        |                                          |                     |               |                         |          |                 |            |                       |
|               |              | e test                        | 01/31/1999 12:00:00 AM                       |              |        | AFB Culture                              | ALACHUA CHD ALACHUA |               | 01/30/2018 12:00:00 AM  |          |                 | 832        |                       |
|               | userThree    |                               |                                              |              |        | AFB Culture<br>Amplified GC/CT-Chlamydia |                     |               |                         |          | mtc18011905     |            |                       |
|               |              |                               | 01/31/1999 12:00:00 AM                       |              |        |                                          |                     |               |                         |          | mlc18011905     |            |                       |
|               |              |                               | 01/31/1999 12:00:00 AM                       |              |        |                                          |                     |               |                         |          | mtc18011905     |            |                       |
|               |              |                               | 01/31/1999 12:00:00 AM                       |              |        |                                          |                     |               |                         |          | mtc18011905     |            |                       |
|               |              |                               | 01/31/1999 12:00:00 AM                       |              |        |                                          |                     |               |                         |          | mtc18011905     |            |                       |
|               |              |                               | 01/31/1999 12:00:00 AM                       |              |        |                                          |                     |               |                         |          | mtc18011905     |            |                       |
|               |              |                               | 01/31/1999 12:00:00 AM                       |              |        |                                          |                     |               |                         |          | mtc18011905     |            |                       |
|               |              |                               | 01/31/1999 12:00:00 AM                       |              |        |                                          |                     |               |                         |          | mtc18011906     |            |                       |
|               |              |                               | 01/31/1999 12:00:00 AM                       |              |        |                                          |                     |               |                         |          | mic18011906     |            |                       |
|               |              |                               | 01/31/1999 12:00:00 AM                       |              |        |                                          |                     |               |                         |          | mic18011905     |            |                       |
|               |              |                               | 01/31/1999 12:00:00 AM                       |              |        |                                          |                     |               |                         |          | mtc18011905     |            |                       |
|               |              |                               | 01/31/1999 12:00:00 AM                       |              |        |                                          |                     |               |                         |          | mic 180 1 1906  |            |                       |
|               |              |                               | 01/31/1999 12:00:00 AM                       |              |        |                                          |                     |               |                         |          | mic 180 1 1905  |            |                       |
| 24729         | userThree    | lest                          | 01/31/1999 12:00:00 AM                       | 234567891    |        | Jampilied GCCT-Chianydia                 |                     |               |                         |          | mic 1801 1965   |            | 1 of 3                |
| 24729         | userThree    | lest                          | 013311989 120000 AM                          | 234567891    |        | Jampilied GCCT-Chianydia                 |                     |               | (91/10/2018 12:00:00 AM |          | mic 100 1 1905  |            | 1 of: 3               |
| 24729         | userThree    | lest                          | 013311989 120000 AM                          | 234567891    |        | Jampilied GCCT-Chianydia                 |                     |               | (91/10/2018 12:00:00 AM |          | mile 180 1 1903 |            | 1 of: 3<br>Select All |

3. Click OK or double click to view the selected Sample Status reports.

4. The report will be displayed. Reports viewed under Sample Status Reports will always be labeled "Unofficial Report." Official reports may be viewed through the Patient Reports option.

| Florida<br>HEALTH                                |                                                              | Departmen<br>Public Health La<br>P.O. Bo<br>Jacksonville | aboratori<br>x 210                   | ies - Jacks                      | onville            |
|--------------------------------------------------|--------------------------------------------------------------|----------------------------------------------------------|--------------------------------------|----------------------------------|--------------------|
| CLIA: 10D0645095<br>Service ID:                  |                                                              |                                                          | : USERFOUR                           |                                  |                    |
| .IMS Report #:                                   |                                                              | - ducin                                                  |                                      |                                  |                    |
| Special Project:                                 | Program Component:                                           |                                                          | Miami, FL, 3                         | 33152                            |                    |
|                                                  | COUNTY HEALTH DEPARTMENT<br>US HWY 441, STE 10010<br>L 32815 | Date of                                                  | Patient Id:<br>Birth:<br>Security #: | 01/31/1999<br>123567895<br>White | Gender: Male       |
| Sample #:                                        | MTC18020101 (24726)                                          | Date Collected:                                          |                                      |                                  |                    |
| Source:<br>Additional Info:<br>Ordered Testcode: | Sputum                                                       | Date Received:<br>Date Reported:<br>Onset Date:          | 01/25/2018                           |                                  |                    |
| Practitioner:<br>Note:                           | YANA S BANKS                                                 | Fasting:                                                 |                                      | Pregnant:                        |                    |
| fest                                             | R                                                            | esult                                                    | F                                    | Reference Range                  | Date Approved      |
| 110 AFB Smear (Co                                |                                                              | ending                                                   |                                      |                                  |                    |
|                                                  |                                                              |                                                          |                                      |                                  |                    |
| 5                                                |                                                              |                                                          |                                      |                                  |                    |
| _SingleSampleFPH.rpt                             |                                                              | Page 1 of 1                                              |                                      | Print                            | t Date: 05/18/2018 |

#### MONTHLY STATISTICS REPORTS

*Monthly Statistics Reports* include the *Monthly Statistics Report*, the *Abnormal Report* and the *Unsatisfactory Report*.

- The Monthly Statistics Report provides monthly statistics by submitter as number of samples submitted and number of tests performed for each analysis within a given time period.
- The Abnormal Report provides monthly abnormal samples by submitter. This report lists total number of samples submitted, total normal and abnormal samples, and test summary noting number of normal and abnormal tests for each analysis within a given time period.
- The Unsatisfactory Report will list the number of unsatisfactory samples received from a submitter for a given time period. It can be run in two ways- with or without details. Sample Unsatisfactory Reasons are noted in the details.
- 1. In the displayed dialog box, enter desired parameters in all three fields as they are mandatory.

| Submitter:                           | P  |        |  |
|--------------------------------------|----|--------|--|
| ast Report Date (Begin): Sep/18/2017 |    |        |  |
| Last Report Date (End): Sep/18/2017  | 0  |        |  |
|                                      |    |        |  |
|                                      |    |        |  |
|                                      |    |        |  |
|                                      |    |        |  |
|                                      |    |        |  |
|                                      |    |        |  |
|                                      |    |        |  |
|                                      |    |        |  |
|                                      |    |        |  |
|                                      |    |        |  |
|                                      |    |        |  |
|                                      |    |        |  |
|                                      |    |        |  |
|                                      |    |        |  |
|                                      |    |        |  |
|                                      | ок | Cancel |  |

- 2. Click OK to continue.
- 3. There are 3 different statistical reports available.
- 4. In the displayed Select Dialog box, select the desired statistical report, and click "OK."

| Selec | t Dialog                                 | -22 |
|-------|------------------------------------------|-----|
| Pl    | ease choose a statistical report to run: |     |
|       | Monthly Statistics Report                |     |
|       | Abnormal Report                          |     |
|       | Unsatisfactory Report                    |     |
|       |                                          |     |
|       |                                          |     |
|       |                                          |     |
|       |                                          |     |
|       |                                          |     |
|       |                                          |     |
|       | OK                                       |     |

## MONTHLY STATISTICS REPORT

The **Monthly Statistics Report** provides monthly statistics by submitter as number of samples submitted and number of tests performed for each analysis within a given time period.

5. When selecting the Monthly Statistics Report, a report like the following will be displayed:

|              | Menu2 - Windows Internet Explore                 |                                     | A |
|--------------|--------------------------------------------------|-------------------------------------|---|
| Florida      | DEPARTMENT<br>BUREAU OF LA                       | BORATORIES                          |   |
| HEALTH       | Monthly Statistic                                | s by Submitter                      |   |
|              | Submitter: FAKE CUSTON<br>Date Reported: 09/01/2 | IER (ALACHDIMM)<br>017 - 09/22/2017 |   |
| otal Samples |                                                  | 4                                   |   |
| est Summary  |                                                  | # Tests                             |   |
| Arbo Virus   | Arbo Culture                                     | 2                                   |   |
| Rubella      | Rubella Screen                                   | 2                                   |   |
| Syphilis     | Syphilis TPPA                                    | 2                                   |   |
| Total Tests  |                                                  | 6                                   |   |
|              |                                                  |                                     |   |
|              |                                                  |                                     |   |
|              |                                                  |                                     |   |
|              |                                                  |                                     |   |
|              |                                                  |                                     |   |
|              |                                                  |                                     |   |
|              |                                                  |                                     |   |
|              |                                                  |                                     |   |

#### ABNORMAL REPORT

The **Abnormal Report** provides monthly abnormal samples by submitter. This report lists total number of samples submitted, total normal and abnormal samples, and test summary noting number of normal and abnormal tests for each analysis within a given time period

- 6. When selecting Abnormal Report:
  - a. Select whether to run the report with or without details.

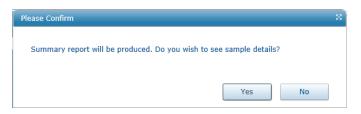

b. The Abnormal Report (shown below) will be displayed.

| abWare LIM5 WebMainMer                          | u2 - Windows Internet Expl | orer            |          |            | _         |
|-------------------------------------------------|----------------------------|-----------------|----------|------------|-----------|
|                                                 |                            |                 |          |            |           |
|                                                 | DEPARTMEN                  | NT OF HEAL      | тн       |            |           |
| Florida                                         | BUREAU OF L                | ABORATOR        | RIES     |            |           |
| HEALTH                                          | Monthly Abnorn             | nals by Su      | bmitter  |            |           |
|                                                 | Submitter: FAKE CUST       |                 |          |            |           |
|                                                 | Date Reported: 09/01       | 1/2017 - 09/22/ | 2017     |            |           |
| Sample Summary                                  |                            | Normal          | Abnormal | Total      |           |
| Total Samples                                   |                            | 2               | 2        | 4          |           |
|                                                 |                            |                 |          |            |           |
| Test Summary                                    |                            | Normal          | Abnormal | Total      |           |
| Arbo Virus                                      | Arbo Culture               | 2               | 0        | 2          |           |
| Rubella                                         | Rubella Screen             | 1               | 1        | 2          |           |
| Syphilis                                        | Syphilis TPPA              | 1               | 1        | 2          |           |
| Total Tests                                     |                            | 4               | 2        | 6          |           |
|                                                 |                            |                 |          |            |           |
|                                                 |                            |                 |          |            |           |
|                                                 |                            |                 |          |            |           |
|                                                 |                            |                 |          |            |           |
|                                                 |                            |                 |          |            |           |
|                                                 |                            |                 |          |            |           |
|                                                 |                            |                 |          |            |           |
|                                                 |                            |                 |          |            |           |
|                                                 |                            |                 |          |            |           |
|                                                 |                            |                 |          |            |           |
|                                                 |                            |                 |          |            |           |
|                                                 |                            |                 |          |            |           |
|                                                 |                            |                 |          |            |           |
| Z_MonthlyAbnormalCustomer.rpt<br>.50 x 11.00 in | Page 1 of 1                |                 |          | Print Date | 9/22/2017 |
|                                                 |                            |                 |          |            |           |

The following is the second page of the same Abnormal Report if requested with details:

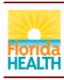

#### DEPARTMENT OF HEALTH BUREAU OF LABORATORIES

#### Monthly Abnormals by Submitter

#### Submitter: FAKE CUSTOMER (ALACHDIMM) Date Reported: 09/01/2017 - 09/22/2017

|                         |                | Abnormal D       | etails (Abnormal Samples Only) |                          |              |
|-------------------------|----------------|------------------|--------------------------------|--------------------------|--------------|
| Sample ID<br>AMB1791812 | 25 (7170599)   | Local Patient ID | Patient<br>FRED D FLINTSTONE   | Birth Date<br>04/04/1971 | Date Sampled |
| 0245                    | Syphilis TPPA  |                  | Reactive                       |                          |              |
| 4000                    | Rubella Screen |                  | Immune                         |                          |              |
| Sample ID<br>AMB1791812 | 26 (7170600)   | Local Patient ID | Patient<br>FRED D FLINTSTONE   | Birth Date<br>04/04/1971 | Date Sampled |
| 0245                    | Syphilis TPPA  |                  | Non-Reactive                   |                          |              |
| 4000                    | Rubella Screen |                  | Non-Immune                     |                          |              |

2 MonthlyAbnormalCustomer.rpt 8.50 x 11.00 in Page 2 of 2

Print Date: 9/22/2017

## UNSATISFACTORY REPORT

The **Unsatisfactory Report** will list the number of unsatisfactory samples received from a submitter for a given time period. It can be run in two ways- with or without details. Sample Unsatisfactory Reasons are noted in the details.

- 7. When selecting Unsatisfactory Report:
  - a. Select whether to run the report with or without details.

| Please Confirm                               | ×                      |
|----------------------------------------------|------------------------|
| Summary report will be produced. Do you wish | to see sample details? |
|                                              |                        |
|                                              | Yes No                 |

b. The Unsatisfactory Report without detail (shown below) will be displayed.

| Florida                    | DEPARTMENT OF HEALTH<br>BUREAU OF LABORATORIES<br>Monthly Unsat by Submitter   |                       |
|----------------------------|--------------------------------------------------------------------------------|-----------------------|
| REALIN                     |                                                                                |                       |
|                            | Submitter: FAKE CUSTOMER (ALACHDIMM)<br>Date Reported: 05/01/2016 - 09/27/2017 |                       |
| Samples Unsat              | Total                                                                          |                       |
| Total Samples              | 21                                                                             |                       |
|                            |                                                                                |                       |
| Tests Unsat                |                                                                                |                       |
|                            |                                                                                |                       |
|                            |                                                                                |                       |
|                            |                                                                                |                       |
|                            |                                                                                |                       |
|                            |                                                                                |                       |
|                            |                                                                                |                       |
|                            |                                                                                |                       |
|                            |                                                                                |                       |
|                            |                                                                                |                       |
|                            |                                                                                |                       |
|                            |                                                                                |                       |
|                            |                                                                                |                       |
|                            |                                                                                |                       |
|                            |                                                                                |                       |
|                            |                                                                                |                       |
|                            |                                                                                |                       |
|                            |                                                                                |                       |
|                            |                                                                                |                       |
|                            |                                                                                |                       |
| Z_MonthlyUnsatCustomer.rpt | Page 1 of 1                                                                    | Print Date: 9/27/2017 |

c. This is the second page of the same report if requested with details

| Florida                            | BU                           | EPARTMENT OF HEALTH<br>REAU OF LABORATORIES<br>hthly Unsat by Submitte |                          |                            |
|------------------------------------|------------------------------|------------------------------------------------------------------------|--------------------------|----------------------------|
| HEALIN                             | Submitter: FAK               | E CUSTOMER (ALACHDIMM)<br>ed: 05/01/2016 - 09/27/2017                  |                          |                            |
|                                    |                              | Unsat Details                                                          |                          |                            |
| Sample ID<br>JSA17028298 (7144140) | Local Patient ID             | Patient<br>FIRSTNAME A LASTNAME                                        | Birth Date<br>08/16/1995 | Date Sampled<br>05/03/2017 |
| Sample Unsat Reason:               | Specimen in wrong/i          | nappropriate collection kit.                                           |                          |                            |
| Test<br>Amplified GC/CT            | Unsat Reason<br>Sample Unsat |                                                                        |                          |                            |
| Sample ID<br>JMM17000117 (7144141) | Local Patient ID             | Patient<br>FIRSTNAME A LASTNAME                                        | Birth Date<br>08/16/1995 | Date Sampled<br>05/03/2017 |
| Test                               | Unsat Reason                 |                                                                        |                          |                            |
| GC Culture                         | User canceled Test           |                                                                        |                          |                            |
| Sample ID<br>JRU16000235 (6528344) | Local Patient ID             | Patient<br>FIRSTNAME A LASTNAME                                        | Birth Date<br>09/04/1969 | Date Sampled<br>05/20/2016 |
| Sample Unsat Reason:               | mismatched hx/spec           | s. I.D.                                                                |                          |                            |
| Test                               | Unsat Reason                 |                                                                        |                          |                            |
| HIV 1/2 Ag/Ab Combo                | Sample Unsat                 |                                                                        |                          |                            |
| Sample ID<br>JRU16000736 (6877575) | Local Patient ID             | Patient<br>FIRSTNAME B LASTNAME                                        | Birth Date 09/27/1970    | Date Sampled<br>11/21/2016 |
| Sample Unsat Reason:               | WRONG SPECIME                | NRECEIVED                                                              |                          |                            |
| Test                               | Unsat Reason                 |                                                                        |                          |                            |
| CD4/CD8                            | Sample Unsat                 |                                                                        |                          |                            |
| Sample ID<br>JRU17000266 (7128656) | Local Patient ID             | Patient<br>FIRSTNAME D LASTNAME                                        | Birth Date 03/12/1982    | Date Sampled 04/25/2017    |
| Sample Unsat Reason:               | quantity not sufficien       | t                                                                      |                          |                            |
|                                    | Unsat Reason                 |                                                                        |                          |                            |
| Test<br>HIV-1 Viral Load           | Sample Unsat                 |                                                                        |                          |                            |

#### EPIDEMIOLOGY REPORTS

*Epidemiology Reports* provide the number of samples submitted by program and county and number of tests by program, analysis and county within a given time period.

 Enter information for the mandatory fields (Last Reported Begin and End) and other parameters if desired in the displayed dialog box. If non-mandatory fields are left blank, the report will show all data within the date range entered.

| Last Reported (Begin):      | May/21/2018 |  |
|-----------------------------|-------------|--|
| Last Reported (End):        | May/21/2018 |  |
| Program Component:          |             |  |
| Submitter:                  | Q           |  |
| Patient:                    | ٩           |  |
| Patient or Customer County: | <b>•</b>    |  |
| Common Name:                | =           |  |
|                             |             |  |
|                             |             |  |
|                             |             |  |
| ок                          | Cancel      |  |

- 2. When entering filter for the Common Name (of the analysis type), a Quick Codes Selection Dialog box will appear.
- 3. LW allows a filter of one or more analysis via the Quick Codes Selection Dialog box.

| Quick Codes Selection Dialog      |              | 22          |
|-----------------------------------|--------------|-------------|
| Search Criteria                   | Search Codes | Full Search |
| Unassigned                        |              |             |
| AFB Acid Fast Bacilli             |              | ^           |
| ALBUMIN Albumin                   |              |             |
| ALBUUMIN ALBUUMIN                 |              |             |
| ALK_PHOSPHAT Alkaline Phosphatase |              |             |
| ALT ALT - Alinie Aminotransferase |              |             |
| AMYLASE Amylase                   |              |             |
| ANION GAP Anion Gap               |              | $\sim$      |
| Assigned                          |              |             |
|                                   |              |             |
|                                   |              |             |
|                                   |              |             |
|                                   |              |             |
|                                   |              |             |
|                                   |              |             |
| Assign All None Unassign          | Ю            | Cancel      |

- 4. Select the desired analyses by one of the following options:
  - a. Click on the desired analysis category you would like to select and that category will be highlighted. You may either
    - i. click the "Assign" button at the bottom of the window, to add the selection to the bottom pane of the window;
    - ii. or just double click the desired category to assign it for the report. The selection will be added to the bottom pane of the window.
  - b. To select more than one items
    - i. Choosing single item: Highlight the desired item and click Assign.

| Search Criteria                     |            | Search Codes | Full Search   |
|-------------------------------------|------------|--------------|---------------|
|                                     |            | Search Codes | V Full Search |
|                                     | Unassigned |              |               |
| AFB Acid Fast Bacilli Tests (AFB)   |            |              |               |
| 3T Bioterrorism                     |            |              |               |
| T_WORKUP BT Workups                 |            |              |               |
| HEMISTRY Chemistry                  |            |              |               |
| CT CT (CT)                          |            |              |               |
| NVDW Environmental - Drinking Water | r          |              |               |
| IV HIV Tests                        |            |              |               |
| IYCOLOGY Mycology                   |            |              |               |
| QC QCs (All)                        |            |              |               |
|                                     |            |              |               |
|                                     | Assigned   |              |               |
| IROLOGY Virology                    |            |              |               |
| into 2001 vilology                  |            |              |               |
|                                     |            |              |               |
|                                     |            |              |               |
|                                     |            |              |               |
|                                     |            |              |               |
|                                     |            |              |               |
|                                     |            |              |               |
|                                     |            |              |               |
|                                     |            |              |               |
|                                     |            |              |               |

ii. Choosing more than 1 item but not all: repeat the above step for the next item.

| Quick Codes Selection Dialog         |            |              |             |   |
|--------------------------------------|------------|--------------|-------------|---|
| Search Criteria                      |            | Search Codes | Full Search |   |
|                                      | Unassigned |              |             |   |
| AFB Acid Fast Bacilli Tests (AFB)    |            |              |             |   |
| BT Bioterrorism                      |            |              |             |   |
| BT_WORKUP BT Workups                 |            |              |             |   |
| CHEMISTRY Chemistry                  |            |              |             |   |
| CT CT (CT)                           |            |              |             |   |
| ENVDW Environmental - Drinking Water |            |              |             |   |
| HIV HIV Tests                        |            |              |             |   |
| QC QCs (All)                         |            |              |             |   |
|                                      |            |              |             |   |
|                                      |            |              |             |   |
|                                      | Assigned   |              |             |   |
| VIROLOGY Virology                    |            |              |             | _ |
| MYCOLOGY Mycology                    |            |              |             |   |
|                                      |            |              |             |   |
|                                      |            |              |             |   |
|                                      |            |              |             |   |
|                                      |            |              |             |   |
|                                      |            |              |             |   |
|                                      |            |              |             |   |
|                                      |            |              |             |   |
|                                      |            |              |             |   |
|                                      |            |              |             |   |
|                                      |            |              |             | _ |

iii. Choosing all the items: select the ALL button.

| Quick Codes Selection Dialog         |              |             | 20 |
|--------------------------------------|--------------|-------------|----|
| Search Criteria Unassigned           | Search Codes | Full Search |    |
|                                      |              |             |    |
|                                      |              |             |    |
|                                      |              |             |    |
|                                      |              |             |    |
| Assigned                             |              |             |    |
| VIROLOGY Virology                    |              |             |    |
| MYCOLOGY Mycology                    |              |             |    |
| AFB Acid Fast Bacilli Tests (AFB)    |              |             |    |
| BT Bioterrorism                      |              |             |    |
| BT_WORKUP BT Workups                 |              |             |    |
| CHEMISTRY Chemistry                  |              |             |    |
| CT CT (CT)                           |              |             |    |
| ENVDW Environmental - Drinking Water |              |             |    |
| HIV HIV Tests                        |              |             |    |
| QC QCs (All)                         |              |             |    |
| Assign All None Unassign             | 0            | KCancel     |    |

5. When all the desired analyses are selected, click OK. The selection(s) will appear in the Analysis field displayed in step 1 above.

| Last Reported (Begin):      |                      |            |
|-----------------------------|----------------------|------------|
| Last Reported (End):        | May/21/2016          |            |
| Program Component:          |                      | <b>(1)</b> |
|                             | L                    | <b>•</b>   |
| Submitter:                  |                      | Q          |
| Patient:                    |                      | Q          |
| Patient or Customer County: |                      | •          |
| Common Name:                | AFB, ALBUMIN, ALBUUN | =          |
|                             |                      |            |
|                             |                      |            |
| ок                          | Cancel               |            |

6. If the entered parameters are satisfactory, click "OK" to display the report.

7. The following is an example of an Epidemiology Report:

| Floric     | la<br>TH       | Ana   | DEPARTMENT OF HEALTH<br>BUREAU OF LABORATORIES<br>Program Component by County<br>Counties: Orange<br>ysis Types: AFB, BT, BT_WORKUP, CHEMISTRY, CT, ENVDW, HIV, MYCOLOGY, QC, VIROLOGY<br>Date Reported: 06/01/2016 - 06/02/2016 |                       |
|------------|----------------|-------|----------------------------------------------------------------------------------------------------|-----------------------|
|            |                |       | # Samples by Program and County                                                                                                    |                       |
| Program    | 48<br>Orange   | Total |                                                                                                    |                       |
| 02         | 2              | 2     |                                                                                                    |                       |
| 03         | 32             | 32    |                                                                                                    |                       |
| 04         | 1              | 1     |                                                                                                    |                       |
| 18         | 4              | 4     |                                                                                                    |                       |
| 23         | 17             | 17    |                                                                                                    |                       |
| Total      | 56             | 56    |                                                                                                    |                       |
|            |                |       |                                                                                                    |                       |
| Z_MonthlyP | rogramCounty.r | pt    | Page 1 of 2                                                                                                    | Print Date: 10/5/2017 |

|                    |                     |    |       | DEPARTMENT OF HEALTH<br>BUREAU OF LABORATORIES |                       |
|--------------------|---------------------|----|-------|------------------------------------------------|-----------------------|
| <b>FIOT</b><br>HEA | ida<br>LTH          |    |       | Program Component by County                    |                       |
|                    |                     |    |       | # Tests by Program and County                  |                       |
| rogram             | Analysis            | 48 | Total |                                                |                       |
| 02                 | HIV 1/2 Ag/Ab Combo | 2  | 2     |                                                |                       |
|                    | Program Subtotal    | 2  | 2     |                                                |                       |
| )3                 | HIV-1 Viral Load    | 32 | 32    |                                                |                       |
|                    | Program Subtotal    | 32 | 32    |                                                |                       |
| 04                 | HIV 1/2 Ag/Ab Combo | 1  | 1     |                                                |                       |
|                    | HIV 1/2 Ag/Ab Diff  | 1  | 1     |                                                |                       |
|                    | Program Subtotal    | 2  | 2     |                                                |                       |
| 18                 | HIV 1/2 Ag/Ab Combo | 4  | 4     |                                                |                       |
|                    | Program Subtotal    | 4  | 4     |                                                |                       |
| 23                 | HIV 1/2 Ag/Ab Combo | 17 | 17    |                                                |                       |
|                    | Program Subtotal    | 17 | 17    |                                                |                       |
| Grand T            | otal                | 57 | 57    |                                                |                       |
|                    |                     |    |       |                                                |                       |
|                    | yProgramCounty.rpt  |    |       | Page 2 of 2                                    | Print Date: 10/5/2017 |

## PRINTING REPORTS

1. If no print icon displays, right click on the report to display the shortcut menu.

| abWare LIMS WebM                                                                        | lainMenu2 - Windows Internet E                                                                                                    | xplorer                                                                                                    |                                                                |                                     |
|-----------------------------------------------------------------------------------------|----------------------------------------------------------------------------------------------------|----------------------------------------------------------------------------------------------------|----------------------------------------------------------------|-------------------------------------|
|                                                                                         |                                                                                                    |                                                                                                    |                                                                | <b>^</b>                            |
| Florida<br>HEALTH                                                                       | Bureau of Pu                                                                                                    | Department of<br>Iblic Health Labor<br>P.O. Box 21<br>Jacksonville, FL                                               | <b>ratories - Jackson</b><br>10                                | ville                               |
| CLIA: 10D0845095<br>Service ID:<br>LIMS Report #: 7322<br>Special Project:              | 1898<br>Program Component:                                                                                                    | 123                                                                                                    | ED D FLINTSTONE<br>3 SILVERSTONE QUARY<br>NNESVILLE, FL, 32607 |                                     |
| Submitter: FAKE CUST<br>224 SE 24TI<br>Gainesville,                                     | H STREET                                                                                                    | Local Patient<br>Date of Birth<br>Social Secur<br>Race:                                                              | c 04/04/1971                                                   | der: Male                           |
| Sample #:<br>Source:<br>Additional Info:<br>Ordered Testcode:<br>Practitioner:<br>Note: | AMB17918123 (7170597)<br>Blood<br>1670<br>BHUMI PATEL<br>Virus isolation attempts are performed<br>with this virus. A negative result (no v<br>be due to inadequate sample collectio | Date Reported: 09/<br>Onset Date:<br>Fasting:<br>d in cell culture. A positive cu<br>virus isolated) may be due to l | lack of current infection but it r                             | nay also                            |
| Test                                                                                    | Res                                                                                                    | ult                                                                                                    | Reference Range                                                | Date Approved                       |
| 1670 Arbovirus Culture<br>Virus Isolated                                                |                                                                                                    | s Isolated<br>virus                                                                                                  |                                                                | 09/19/2017                          |
|                                                                                         |                                                                                                    |                                                                                                    | ✓ Select Tool<br>Hand Tool<br>Marquee Zoom                     |                                     |
|                                                                                         |                                                                                                    |                                                                                                    | Previous <u>V</u> iew                                          | Alt+Left Arrow                      |
|                                                                                         |                                                                                                    |                                                                                                    | <u>R</u> otate Clockwise<br><u>P</u> rint<br><u>E</u> ind      | Shift+Ctrl+Plus<br>Ctrl+P<br>Ctrl+F |
|                                                                                         |                                                                                                    |                                                                                                    | Document Propert                                               | ies                                 |
|                                                                                         | E Contra de Contra de Contra de Contra de Contra de Contra de Contra de Contra de Contra de Contra de Contra de                                                                      | inal                                                                                                    | S <u>h</u> ow Navigation P                                     | ane Buttons                         |

2. SELECT "Save As" or "Print."

Available functions will depend upon the user's internet browser and PDF application.

3. In the Print Dialog Window you may choose to save the document as a PDF, or to fax the document or send it to a printer.

| Cuckontrine                                                                                                    |                                       |
|----------------------------------------------------------------------------------------------------|---------------------------------------|
| Print                                                                                                    | ×                                     |
| Printer:       Microsoft Print to PDF (redirected 2)       Properties       Adva         Copies:       Fax (redirected 2)       Print in grayscale (b         Microsoft Print to PDF (redirected 2)       Print in grayscale (b         Pages to       Microsoft XPS Document Writer | lack and white)                       |
| Pages to Microsoft XPS Document Writer     All     Microsoft XPS Document Writer (redirected 2)     Curre Send To OneNote 2016 (redirected 2)     Pages     1                                                                                                    | Comments & Forms Document and Markups |
| <ul> <li>More Options</li> <li>Page Sizing &amp; Handling (a)</li> <li>Size Poster (b) Multiple (c) Booklet</li> <li>Eit</li> <li>Actual size</li> <li>Shrink oversized pages</li> <li>Custom Scale: 100 %</li> <li>Choose paper source by PDF page size</li> </ul>                  | Scale: 100%<br>8.5 × 11 Inches        |
| Orientation:<br>Auto portrait/landscape<br>Portrait<br>Landscape                                                                                                    | Final<br>Very Page 1 of 1             |
| Page <u>S</u> etup                                                                                                    | Print Cancel                          |

# ORDERING

#### CREATE ORDERS

1. In WebLIMS, select Create Order

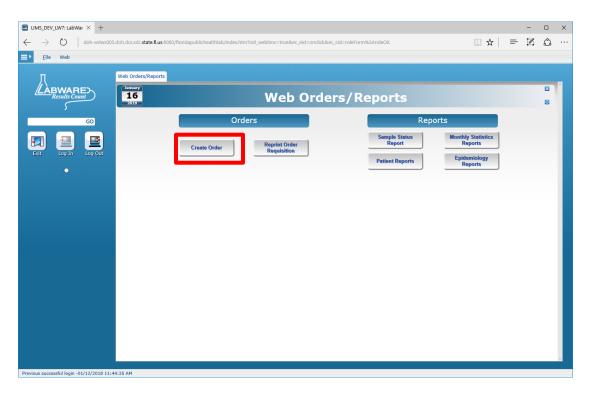

2. As an alternate, select the Create Order from the drop down

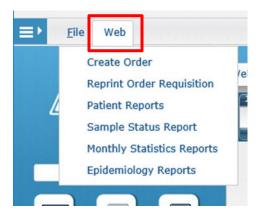

3. There are 3 tabs in the Clinical Testing Order Form page. Enter information in all the required fields in all the tabs. Detail of entries for the fields in the 3 tabs can be found in later sections.

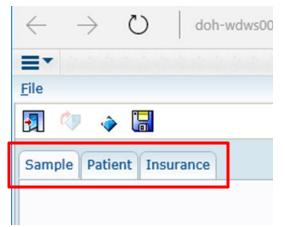

- a. Sample tab: collects sample related information.
- b. Patient: collects patient related information.
- c. Insurance: collects patient insurance information. This is required entry if it is noted on the Patient tab that patient has insurance. Otherwise, this tab would not be available for entry.
- 4. Once all data are entered in all the tabs, in order for the order to be submitted, the order must be saved.
  - a. Note:
    - i. It is important to SAVE the order to submit.
    - ii. Selecting the CLOSE × on the upper right hand corner of the window would bypass a lot of programming and the order will **NOT** be submitted.
  - b. Select YES or NO as desired in the PLEASE CONFIRM dialogue box.

| Please Confirm                                                                                                    | 5.5<br>173 |
|----------------------------------------------------------------------------------------------------|------------|
| The following order will be submitted:                                                                               |            |
| Tube ID: 3333<br>Submitter: ALACHUA COUNTY HEALTH DEPARTMENT<br>Practitioner: YANA S BANKS<br>Patient: userfour test |            |
| Tests and panels ordered:<br>- AFB Culture                                                                           |            |
| You will NOT be able to edit after submission. Continue?                                                             |            |
| Yes                                                                                                    | No         |

5. After selecting YES to submit the order, the requisition for the sample will be displayed.

| Bureau of Public H                                    | Health Laboratories (BPHL)                              |
|-------------------------------------------------------|---------------------------------------------------------|
| DH1847, 17                                            |                                                         |
| Florida<br>HEALTH                                     | SUBMITTER: PLACE LABELS HERE                            |
| Submission No: 600<br>Receiving Lab: Jacksonville Lab | Submission Date: 05/21/2018<br>Submitted By: Test User1 |
| Sample Information                                    |                                                         |
| Tube ID: mtc999                                       | ICD-10 Diagnosis Codes:                                 |
| Specimen Type: Sputum                                 | Program Component:                                      |
| Date of Collection: 05/17/2018                        | Special Project ID:                                     |
| Patient Information                                   | Submitter/Health Care Provider                          |
| Patient ID:                                           | Facility Name: ALACHUA COUNTY HEALTH                    |
| Name: user test                                       | DEPARTMENT                                              |
| Date of Birth: 01/01/2000 Gender: Female              | Physician: YANA S BANKS                                 |
| SSN: HMS State ID:                                    | Phys-Sent ID:                                           |
| Race:                                                 | Address: 15530 NW US HWY 441, STE 10010                 |
| Ethnicity:                                            | Alachua FL 32615                                        |
| Address:                                              |                                                         |
|                                                       |                                                         |
| County:<br>Phone:                                     |                                                         |
|                                                       |                                                         |
| Insurance Information Primary Insurance               |                                                         |
| Name: state                                           |                                                         |
| Policy No: Ins1111                                    |                                                         |
| Group No: 1111                                        |                                                         |
| Address:                                              |                                                         |
| Clinical History                                      |                                                         |
| Fasting:                                              | Pregnant: No                                            |
| Symptoms:                                             | Travel In US:                                           |
| Onset Date:                                           | Travel Outside US:                                      |
|                                                       | Travel History:                                         |
| Ordered Testing - TB/Mycobacteriology                 |                                                         |
| AFB Culture                                           |                                                         |
|                                                       |                                                         |
|                                                       |                                                         |
|                                                       |                                                         |
|                                                       |                                                         |
|                                                       |                                                         |
|                                                       |                                                         |
|                                                       | Print Date: 05/21/2018                                  |

- 6. If desired, print or save the requisition by following the steps on Printing Reports (P. 27)
  - a. To exit, select , Or × on the tab
  - b. Select "Yes" if the following dialog box appears to close the Order window.

| Web Browser                                           |                              |
|-------------------------------------------------------|------------------------------|
| The site you're on is trying to cl<br>close this tab? | ose this tab. Do you want to |
| Yes                                                   | No                           |
|                                                       | EUV-3-3EULU/.                |

If the following dialog box appears, select "LEAVE THIS PAGE" if completely finished with the Requisition PDF, or select "STAY ON THIS PAGE" to keep open a tab for this requisition.

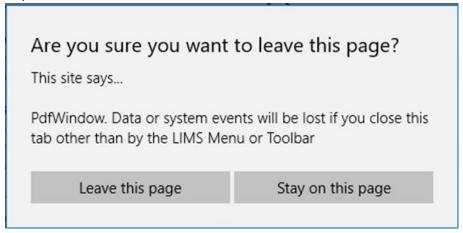

7. To create new order, go to FILE > Create New Record

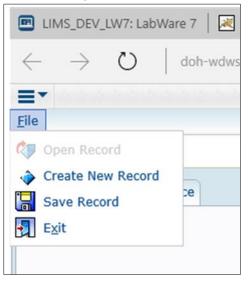

8. Select the appropriate option at the following dialog box. The default information is specific to the user.

| Sel  | ect Dialog                          |           |
|------|-------------------------------------|-----------|
| Next | t submission: Select information to | copy from |
| -    | Copy provider info only (YANA S E   | ANKS)     |
|      | Copy provider and patient info (YA  | NA S BAN  |
|      | Do not copy (blank form)            |           |
| K    |                                     | ,         |
|      | OK                                  |           |

- a. When selecting one of the "COPY ..." options, the provider (and the patient information) of the previous submitted order will be automatically populated in the new order.
- b. Otherwise repeat steps for creating new orders.

### SAMPLE TAB FIELD ENTRY INFORMATION

#### TUBE ID

| Tube Id: |   |
|----------|---|
|          | , |

- 1. It is a required entry.
- 2. This identifies the sample submitted. Only unique numbers are to be used. If by chance a duplicate ID was entered, LabWare will not save the order and require correction.

| Inf | ormation                                         |
|-----|--------------------------------------------------|
|     | Order not submitted for the following reason(s): |
|     | - Tube ID is already in use.                     |
|     | ОК                                               |

- 3. The unique ID: these IDs must be unique in a global sense among all samples submitted to BPHL.
  - a. They can be generated by the submitter or
  - b. Interested providers may request a list of numbers unique from BPHL

SUBMITTER (HOSPITAL, CLINIC, OFFICE, ETC):

| Submitter (Hospital, Clinic, Office, etc.): | ALACHDALA                           |
|---------------------------------------------|-------------------------------------|
|                                             | ALACHUA COUNTY<br>HEALTH DEPARTMENT |
|                                             | 15530 NW US HWY 441,<br>STE 10010   |
|                                             | Alachua FL 32615                    |
|                                             |                                     |

- 1. This is a required entry.
- 2. It defaults to the LabWare code for the first of the submitters authorized to the user. The expanded information of the submitter will be listed below the field.
- 3. If a different submitter is desired, clicking the 🔎 on the right end of the field will display a list of available submitter for the particular users. Select the desired submitter and click OK.

| Customer | Company Name                     | Address1               |
|----------|----------------------------------|------------------------|
|          | ALACHUA COUNTY HEALTH DEPARTMENT | 15530 NW US HWY 441, 5 |
|          |                                  |                        |
|          |                                  |                        |
|          |                                  |                        |
|          |                                  |                        |
|          |                                  |                        |
|          |                                  |                        |
|          |                                  |                        |
|          |                                  |                        |
|          |                                  |                        |
|          |                                  |                        |
|          |                                  |                        |
|          |                                  |                        |
|          |                                  |                        |
|          |                                  |                        |
|          |                                  |                        |
|          |                                  |                        |
|          |                                  |                        |
|          |                                  |                        |
|          |                                  |                        |

# PRACTITIONER (DOCTOR, CLINICIAN, ETC.)

| Practitioner (Doctor, Clinician, etc.): ALAC01 | þ |
|------------------------------------------------|---|
|                                                |   |

- 1. This is a required entry.
- 2. It defaults to the LabWare code for the first of the practitioner authorized to the user. The expanded information of the practitioners will be listed below the field.
- 3. If a different practitioner is desired, clicking the 🧖 on the right end of the field will display a list of available submitter for the particular users. Select the desired practitioner and click OK.

| Name   | Description   | National Provider<br>ID | Practitioner Type | First Name | Last |
|--------|---------------|-------------------------|-------------------|------------|------|
| ALAC01 | BANKS, YANA S | 1225140197              |                   | YANA       | BANK |
|        |               |                         |                   |            |      |
|        |               |                         |                   |            |      |
|        |               |                         |                   |            |      |
|        |               |                         |                   |            |      |
|        |               |                         |                   |            |      |
|        |               |                         |                   |            |      |
|        |               |                         |                   |            |      |
|        |               |                         |                   |            |      |
|        |               |                         |                   |            |      |
|        |               |                         |                   |            |      |
|        |               |                         |                   |            |      |
|        |               |                         |                   |            |      |
|        |               |                         |                   |            |      |
|        |               |                         |                   |            |      |
|        |               |                         |                   |            |      |
|        |               |                         |                   |            |      |

#### **RECEIVING LAB**

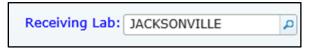

- 1. This is a required entry.
- 2. It defaults to the BPHL that is associated to the submitter.
- 3. It can be changed to any of the three BPHL by selecting P to expand the list of available options.

| Name         Description           JACKSONVILLE         Jacksonville Lab           MIAMI         Miami Lab           TAMPA         Tampa Lab | JACKSONVILLE Jacksonville Lab<br>MIAMI Miami Lab | ratory Groups |                  |  |
|----------------------------------------------------------------------------------------------------|--------------------------------------------------|---------------|------------------|--|
| MIAMI Miami Lab                                                                                                    | MIAMI Miami Lab                                  | Name          | Description      |  |
|                                                                                                    |                                                  | JACKSONVILLE  | Jacksonville Lab |  |
| TAMPA Tampa Lab                                                                                                    | TAMPA Tampa Lab                                  | MIAMI         | Miami Lab        |  |
|                                                                                                    |                                                  | TAMPA         | Tampa Lab        |  |
|                                                                                                    |                                                  |               |                  |  |
|                                                                                                    |                                                  |               |                  |  |
|                                                                                                    |                                                  |               |                  |  |
|                                                                                                    |                                                  |               |                  |  |

4. Select the desired lab and click OK.

## SPECIMEN COLLECTION DATE

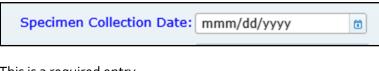

- 1. This is a required entry.
- 2. Enter the date in the format listed.
- 3. Click to open the calendar.

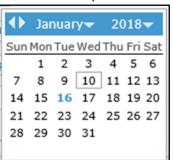

4. Select the desired date to enter into the field.

## ICD-10 CODE

ICD-10 Code 2:

- This is a not a required entry field.
   There are 2 ICD-10 code for use.
- 3. Click to see available options of ICD-10 code.

| Icd10 Code | Description                                        | Category | Sub Category | Sub<br>Class | Sub Sub Class |
|------------|----------------------------------------------------|----------|--------------|--------------|---------------|
| A00        | Cholera                                            | A00      |              |              |               |
| A00.0      | Cholera due to Vibrio cholerae 01, biovar cholerae | A00      | A00.0        |              |               |
| A00.1      | Cholera due to Vibrio cholerae 01, biovar eltor    | A00      | A00.1        |              |               |
| A00.9      | Cholera, unspecified                               | A00      | A00.9        |              |               |
| A01        | Typhoid and paratyphoid fevers                     | A01      |              |              |               |
| A01.0      | Typhoid fever                                      | A01      | A01.0        |              |               |
| A01.00     | Typhoid fever, unspecified                         | A01      | A01.0        | A01.00       |               |
| A01.01     | Typhoid meningitis                                 | A01      | A01.0        | A01.01       |               |
| A01.02     | Typhoid fever with heart involvement               | A01      | A01.0        | A01.02       |               |
| A01.03     | Typhoid pneumonia                                  | A01      | A01.0        | A01.03       |               |
| A01.04     | Typhoid arthritis                                  | A01      | A01.0        | A01.04       |               |
| A01.05     | Typhoid osteomyelitis                              | A01      | A01.0        | A01.05       |               |
| A01.09     | Typhoid fever with other complications             | A01      | A01.0        | A01.09       |               |
| A01.1      | Paratyphoid fever A                                | A01      | A01.1        |              |               |
| A01.2      | Paratyphoid fever B                                | A01      | A01.2        |              |               |
| A01.3      | Paratyphoid fever C                                | A01      | A01.3        |              |               |
| A01.4      | Paratyphoid fever, unspecified                     | A01      | A01.4        |              |               |
| A02        | Other salmonella infections                        | A02      |              |              |               |
| A02.0      | Salmonella enteritis                               | A02      | A02.0        |              |               |
| A02.1      | Salmonella sepsis                                  | A02      | A02.1        |              |               |
|            |                                                    |          |              |              |               |

Q

#### OUTBREAK RELATED

| Outbreak Related: | • |
|-------------------|---|
|                   |   |

- 1. This is a not a required entry field.
- 2. Select from the drop down to indicate if the testing is related to an outbreak.

ρ

3. This information is helpful when there is an investigation of an outbreak.

#### PROGRAM COMPONENT

Program Component:

- 1. This is a not a required entry field.
- 2. Click P to select from the list of available program component codes.

| Prog | ram Coi | mponents    |   |
|------|---------|-------------|---|
|      | Name    | Description | ~ |
|      | 00      | Unknown     |   |
|      | 012B    |             |   |
|      | 012L    |             |   |
|      | 012N    |             |   |
|      | 019     |             |   |
|      | 01D     |             |   |
|      | 01M     |             |   |
|      | 01S     |             |   |
|      | 01X     |             |   |
|      | 01Z     |             |   |
|      | 02      | STD         |   |
|      | 0202    | std         |   |
|      | 0203    |             |   |
|      | 0213    |             |   |
|      | 022     |             |   |
|      | 0223    |             |   |
|      | 022A    |             |   |
|      | 022B    |             |   |
|      | 022C    |             |   |
|      | 022D    |             |   |
|      | 022E    |             |   |
|      | 022G    |             |   |
|      | 022H    |             | / |
|      |         | OK Cancel   |   |

## SPECIAL PROJECT ID AND COMMENTS

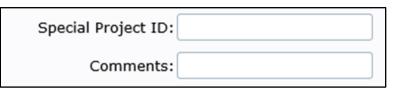

- 1. Neither of these fields are required entry field.
- 2. Enter information as desired in these fields.

## TEST CATEGORY

Testing Category:

- 1. This is a required entry field.
- 2. The drop down is empty if the RECEIVING LAB was not entered.
- 3. Select from the drop down one of the test category.

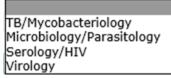

4. All available tests for ordering are grouped under one of these category.

#### SPECIMEN SOURCE

Specimen Source:

- 1. This is a required entry field.
- 2. The options available in this field is dependent on the Test Category selected.
- 3. Click oview available choices.

| Amniotic fluid                            |
|-------------------------------------------|
| Blood                                     |
| Blood, Cord                               |
| Blood, EDTA                               |
| Blood, heart postmortem                   |
| Blood, Venous                             |
| Blood, Whole                              |
| Bowel                                     |
| Bowel, Large                              |
| Bowel, Small                              |
| Brain                                     |
| Bronichial, aspirate                      |
| Bronchial lavage                          |
| Bronchoalveolar lavage, lower lobe, left  |
| Bronchoalveolar lavage, lower lobe, right |
| Bronchial Wash                            |
| Bronchus                                  |
| Cervix                                    |
| CSF                                       |
| Feces                                     |
| Fluid                                     |
| Genital                                   |
| Heart                                     |
| Kidney                                    |
| Labia                                     |
| Lesion                                    |
| Liver                                     |
| Lung                                      |
| Left Lung                                 |
| Right Lung                                |
| Milk                                      |
| Nasal Aspirate 🗸 🗸                        |

4. The tests available for selection is dependent on the specimen source. Therefore, if the desired test is not available under one specimen source, you may need to select a different but similar specimen source.

## SELECT TESTS AND PANELS

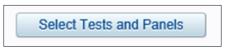

- 1. This is a required entry.
- 2. The available options of tests and panels are dependent on the specimen source.
- 3. The list would be blank if either (or both) Test Category or (and) Specimen Source is (are) blank.
- 4. An example of the list displayed after clicking the button:

| ens at JACKSONVILLE |        |
|---------------------|--------|
| PANELS              |        |
|                     |        |
|                     |        |
|                     |        |
|                     |        |
|                     |        |
|                     |        |
| ~                   |        |
| Cancel              |        |
|                     | PANELS |

- 5. Select ALL the tests and panels desired.
- 6. Click OK to save.

## PATIENT TAB FIELDS ENTRY INFORMATION

## SEARCH FOR PATIENT

Search for Patient

- 1. Click this button to search for Patient only AFTER at least one of the following information is entered on the Patient tab.
  - a. Social Security number
  - b. Patient ID this refers to the patient identifier created by LabWare
  - c. At least TWO of First Name, Last Name or Date of Birth
- 2. If not, the following informational dialogue box will appear.

| Information                                               |
|-----------------------------------------------------------|
|                                                           |
| Cannot execute search. Please check the following:        |
| At least ONE of the following is entered on Patient tab:  |
| - Social Security Number                                  |
| - Patient ID                                              |
| - At least TWO of First Name, Last Name, or Date of Birth |
|                                                           |
|                                                           |
|                                                           |
|                                                           |
| ОК                                                        |

- 3. Once the search conditions are met, all relevant patient information will be filled in if the patient existed in the LabWare database.
- 4. User may correct/update the information as appropriate.

## FIRST NAME, LAST NAME, DOB

| First Name: user1       |   |
|-------------------------|---|
| Last Name: Test         |   |
| Birth Date: Jan/12/1999 | 1 |

- 1. These are required entry fields after the Patient Search Process.
- 2. Do not include the suffixes, such as Jr., Sr., II etc. in the Last name or the first name. There is a specific field for that piece of the information.
- 3. For the Birth Date, click to access the calendar for selection of date.

#### NAME SUFFIX

- 1. This is an optional entry field.
- 2. Select from the drop down for the appropriate suffix to use.
- 3. Leave blank if not applicable.

## PATIENT ID

Patient ID (MRN, Chart, Prison, etc.): med111

- 1. This is an optional entry field. However, if this is available, the Patient Search Process can be carried out with just this piece of information.
- 2. When search, this information and the submitter are searched as a pair.

#### SOCIAL SECURITY NUMBER

Social Security Number:

- 1. This is not a required entry field. However, if this is available, the Patient Search Process can be carried out with just this piece of information.
- 2. When entering this information, it is not important to include the "-".

## PREGNANT

| Pregnant: | Yes | - |
|-----------|-----|---|
|           |     |   |

- 1. This is a required entry field.
- 2. Select dropdown to see all available options.

#### HAS INSURANCE

Has Insurance: Yes

- 1. This is a required entry field.
- 2. When selecting YES, entry of at least one Insurance on the Insurance tab is required.

#### INSURANCE TAB FIELDS ENTRY INFORMATION

When the HAS INSURANCE field on the Patient Tab is YES, the first set of insurance information on this tab is required. If patient has more than one insurance, fill out the INSURANCE 2 and INSURANCE 3 as appropriate.

•

INSURANCE TYPE

Insurance Type:

Primary Insurance Secondary Insurance Medicaid Insurance Medicare Insurance

INSURANCE NAME, POLICY NO., GROUP NO.

| Insurance Name: |  |
|-----------------|--|
| Policy No:      |  |
| Group No:       |  |

Complete the patient's insurance information in the above mandatory fields.

#### OTHER INSURANCE INFORMATION

| Address: |   | ] |
|----------|---|---|
| Zipcode: | م | ] |
| City:    |   | ] |
| State:   |   |   |

The above fields are not mandatory, but should be completed if available.

## INSURANCE 2, INSURANCE 3

If the patient has secondary and/or tertiary insurance, fill in the same way as Insurance 1 as applicable.

## REPRINT ORDER REQUISITIONS

If a copy of a previous requisition is needed, the requisition may be reprinted through **Reprint Order** *Requisition.* 

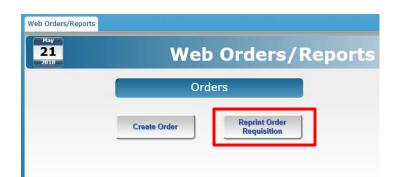

1. Enter the desired report parameters in the Search Dialog. Please note "Customer" is a mandatory field.

| Search Dialo | og              |                        |                    |                    |                 |        |                     |            |                  |             |                   |
|--------------|-----------------|------------------------|--------------------|--------------------|-----------------|--------|---------------------|------------|------------------|-------------|-------------------|
|              |                 |                        |                    |                    |                 |        |                     |            |                  |             |                   |
| Summary      |                 |                        |                    |                    |                 |        |                     |            |                  |             |                   |
|              | Customer:       | ALACHDALA              |                    | Q                  |                 |        | Web Order Id:       |            |                  |             |                   |
|              |                 | ALACHUA COUNTY H       | HEALTH DEPARTN     | 1ENT               |                 |        | Patient First Name: |            |                  |             |                   |
|              |                 | 15530 NW US HWY        | 441, STE 10010     |                    |                 |        | Patient Last Name:  |            |                  |             |                   |
|              |                 | Alachua FL 32615       | _                  |                    |                 |        | Patient Birth Date: | mm/dd/yyyy | mm/dd/yyyy       | ۵           |                   |
|              |                 |                        |                    |                    |                 |        | Patient Med Rec No: |            |                  |             |                   |
| F            | Practitioner:   | ALAC01                 |                    | p                  |                 |        | Tube Id:            |            |                  |             |                   |
|              |                 | YANA BANKS             |                    |                    |                 |        | Sampled Date:       | mm/dd/yyyy | mm/dd/yyyy       | ۵           |                   |
|              |                 |                        |                    |                    |                 |        |                     |            |                  |             |                   |
| Web Order Id | Patient First N | lame Patient Last Name | Patient Birth Date | Patient Med Rec No | Tube Id Sampled | I Date |                     |            |                  |             |                   |
|              |                 |                        |                    |                    |                 |        |                     |            |                  |             |                   |
|              |                 |                        |                    |                    |                 |        |                     |            |                  |             |                   |
|              |                 |                        |                    |                    |                 |        |                     |            |                  |             |                   |
|              |                 |                        |                    |                    |                 |        |                     |            |                  |             |                   |
| ок           |                 |                        |                    |                    |                 |        |                     |            | Select a search  |             | 0 of: 0           |
| Cancel       | 1               |                        |                    |                    |                 |        |                     |            | Save Search Disp | play Fields | Search Select All |

2. Select Search when finished.

| 3. The search results available for selection will be displayed at the bottom of the se | screen. |
|-----------------------------------------------------------------------------------------|---------|
|-----------------------------------------------------------------------------------------|---------|

| Search Dialog   |                    |                      |                                                  |                    |         |                                                  |            |                       |                  |
|-----------------|--------------------|----------------------|--------------------------------------------------|--------------------|---------|--------------------------------------------------|------------|-----------------------|------------------|
|                 |                    |                      |                                                  |                    |         |                                                  |            |                       |                  |
| Summary         |                    |                      |                                                  |                    |         |                                                  |            |                       |                  |
| Cus             | omer: ALACHDA      | LA                   | م                                                |                    |         | Patient Last Name:                               |            |                       |                  |
|                 |                    |                      |                                                  |                    |         | Patient Birth Date:                              | 01/01/2001 | mm/dd/yyyy            |                  |
|                 | ALACHU             | A COUNTY HEAL        | TH DEPARTMENT                                    |                    |         |                                                  | 01/01/2001 | mm/dd/yyyy            |                  |
|                 | 15530 N            | IW US HWY 441,       | STE 10010                                        |                    |         | Patient Med Rec No:                              |            |                       |                  |
|                 |                    |                      |                                                  |                    |         | Tube Id:                                         |            |                       |                  |
|                 | Alachua            | FL 32615             |                                                  |                    |         |                                                  |            |                       |                  |
| 1               |                    |                      |                                                  |                    |         | Sampled Date:                                    | mm/dd/yyyy | mm/dd/yyyy            | Ø                |
| Due at          |                    |                      |                                                  |                    |         |                                                  |            |                       |                  |
| Practi          | tioner: ALAC01     |                      | ٩                                                |                    |         |                                                  |            |                       |                  |
|                 | YANA BA            | ANKS                 |                                                  |                    |         |                                                  |            |                       |                  |
|                 |                    |                      |                                                  |                    |         |                                                  |            |                       |                  |
|                 |                    |                      |                                                  |                    |         |                                                  |            |                       |                  |
| Web On          | der Id:            |                      |                                                  |                    |         |                                                  |            |                       |                  |
| Patient First   | Name:              |                      |                                                  |                    |         |                                                  |            |                       |                  |
|                 |                    |                      |                                                  |                    |         | *****                                            |            |                       |                  |
| Web Order<br>Id | Patient First Name | Patient Last<br>Name | Patient Birth Date                               | Patient Med Rec No | Tube Id | Sampled Date                                     |            |                       | ~                |
| 546             |                    | test                 | 01/02/2010 12:00:00 AM                           |                    |         | 01/20/2018 12:00:00 AM                           |            |                       |                  |
| 542             |                    | test                 | 01/01/2018 12:00:00 AM                           |                    |         | 01/20/2018 12:00:00 AM                           |            |                       |                  |
| 602             |                    | Test                 | 01/01/2001 12:00:00 AM                           |                    |         | 05/21/2018 12:00:00 AM                           |            |                       |                  |
| 603<br>604      |                    | Test                 | 01/01/2001 12:00:00 AM                           |                    |         | 05/21/2018 12:00:00 AM                           |            |                       |                  |
| 605             |                    | Test                 | 01/01/2001 12:00:00 AM<br>01/01/2001 12:00:00 AM |                    |         | 05/21/2018 12:00:00 AM<br>05/21/2018 12:00:00 AM |            |                       |                  |
| 606             |                    | Test                 | 01/01/2001 12:00:00 AM                           |                    |         | 05/21/2018 12:00:00 AM                           |            |                       | ~                |
|                 |                    |                      |                                                  |                    |         |                                                  |            | Select a search       | 0 of: 10         |
| ок              |                    |                      |                                                  |                    |         |                                                  |            | Select a search       | 0 01. 10         |
| Cancel          |                    |                      |                                                  |                    |         |                                                  |            | Save Search Display F | ields Select All |

4. Search results may be sorted ascending or descending by clicking on any column header in the Search Results Panel. Results will be sorted by the information within the selected column.

| S         | Search Dialog   |                      |                      |                                                  |                            |                                                  |            |                 |       |          |               |
|-----------|-----------------|----------------------|----------------------|--------------------------------------------------|----------------------------|--------------------------------------------------|------------|-----------------|-------|----------|---------------|
| s         | Summary         |                      |                      |                                                  |                            |                                                  |            |                 |       |          |               |
|           | -               |                      |                      | P                                                |                            | Patient Last Name                                |            |                 |       |          |               |
|           |                 |                      |                      | ARTMENT                                          |                            | Patient Birth Date                               | 01/01/2001 | 🗴 mm/dd/y       | ууу 📋 |          |               |
| For exam  | ple, here       | the resu             | lts have             | 0010                                             |                            | Patient Med Rec No                               |            |                 |       |          |               |
| been sor  | rted by V       | Veb Orde             | er ID in             |                                                  |                            | Tube Id                                          |            |                 |       |          |               |
| ascendin  | -               |                      |                      |                                                  |                            | Sampled Date                                     | mm/dd/yyyy | mm/dd/y         | ууу 🔯 |          |               |
|           | -               | -                    |                      |                                                  |                            |                                                  |            |                 |       |          |               |
| they will |                 |                      | -                    | ٩                                                |                            |                                                  |            |                 |       |          |               |
| orde      | er of We        | b Order II           | D.                   |                                                  |                            |                                                  |            |                 |       |          |               |
|           |                 |                      |                      |                                                  |                            |                                                  |            |                 |       |          |               |
|           | teb Or          | der Id:              |                      |                                                  |                            |                                                  |            |                 |       |          |               |
|           | Po irst         | Name:                |                      |                                                  |                            |                                                  |            |                 |       |          |               |
| <b>Г</b>  | Web Order<br>Id | Patient First Name   | Patient Last<br>Name | Patient Birth Date                               | Patient Med Rec No Tube Id | Sampled Date                                     |            |                 |       |          | Search        |
|           | 546             | userrwo              | test                 | 01/02/2010 12:00:00 AM                           | 2222                       | 01/20/2018 12:00:00 AM                           |            |                 |       |          | Results Panel |
|           | 542<br>602      | userThree<br>userOne | test                 | 01/01/2018 12:00:00 AM<br>01/01/2001 12:00:00 AM | 1111                       | 01/20/2018 12:00:00 AM<br>05/21/2018 12:00:00 AM |            |                 |       |          |               |
|           | 602             | userOne              | Test                 | 01/01/2001 12:00:00 AM                           | mtc888<br>mtc777           | 05/21/2018 12:00:00 AM                           |            |                 |       |          | ١             |
|           | 604             | userOne              | Test                 | 01/01/2001 12:00:00 AM                           |                            | -2 05/21/2018 12:00:00 AM                        |            |                 |       |          | <u> </u>      |
|           | 605             | userOne              | Test                 | 01/01/2001 12:00:00 AM                           |                            | -3 05/21/2018 12:00:00 AM                        |            |                 |       |          |               |
|           | 000             |                      | (mart)               |                                                  |                            | 1 05010010 10 00 00 111                          |            |                 |       |          | ~ ·           |
|           | ок              |                      |                      |                                                  |                            |                                                  |            | Select a search |       | 0 of: 10 |               |
|           |                 |                      |                      |                                                  |                            |                                                  |            |                 |       |          |               |

5. Select the requisition desired and click "OK", or double click the selected record.

6. The requisition will be displayed.

| Florida<br>HEALTH                                                                                                    | SUBMITTER: PLACE LABELS HERE                                                                                                    |
|----------------------------------------------------------------------------------------------------|----------------------------------------------------------------------------------------------------|
| Submission No: 609                                                                                                    | Submission Date: 05/21/2018                                                                                                    |
| Receiving Lab: Jacksonville Lab                                                                                                    | Submitted By: Test User1                                                                                                    |
| Sample Information                                                                                                    |                                                                                                    |
| Fube ID: mtc777-7                                                                                                    | ICD-10 Diagnosis Codes:                                                                                                    |
| Specimen Type: Serum                                                                                                    | Program Component:                                                                                                    |
| Date of Collection: 05/21/2018                                                                                                    | Special Project ID:                                                                                                    |
| Patient Information                                                                                                    | Submitter/Health Care Provider                                                                                                    |
| Patient ID:<br>Name: userOne Test<br>Date of Birth: 01/01/2001 Gender: Male<br>SSN: HMS State ID:<br>Race:<br>Ethnicity:<br>Address:<br>County:<br>Phone: | Facility Name: ALACHUA COUNTY HEALTH<br>DEPARTMENT<br>Physician: YANA'S BANKS<br>Phys-Sent ID:<br>Address: 15530 NW US HWY 441, STE 10010<br>Alachua FL 32615 |
| Clinical History                                                                                                    |                                                                                                    |
| Fasting:                                                                                                    | Pregnant: No                                                                                                    |
| Symptoms:<br>Onset Date:                                                                                                    | Travel In US:<br>Travel Outlade US:<br>Travel History:                                                                                                    |
| Ordered Testing - Serology/HIV                                                                                                    |                                                                                                    |
| Syphilis RPR Qual                                                                                                    |                                                                                                    |
|                                                                                                    | Print Date: 05/21/2018                                                                                                    |

7. Print or save the requisition if desired by following the steps on <u>Printing Reports</u> (P. 27)

## TROUBLESHOOTING

## **BROWSER OPTION CONFIGURATION**

The following examples of how to configure your browser to allow session cookies, pop-ups and JavaScript are from Internet Explorer.

Steps to configure:

- 1. Copy the WebLIMS URL from the URL bar in Internet Explorer.
- 2. All settings are configured under the Tools | Internet Options menus
  - a. Allow session cookies: i. Privacy tab Internet Options  $\times$ ? General Securit Privacy ( ontent Connections Programs Advanced Settings Sites Advanced Location Never allow websites to request your physical location <u>C</u>lear Sites Pop-up Blocker -Turn on Pop-up Blocker S<u>e</u>ttings InPrivate Disable toolbars and extensions when InPrivate Browsing starts OK Cancel Apply

## ii. Click on Advanced

| Internet Options                                       |               | ?       | $\times$ |
|--------------------------------------------------------|---------------|---------|----------|
| General Security Privacy ontent Connections Pro        | ograms        | Advar   | nced     |
| Settings                                               |               |         | -        |
| Sites                                                  | Ad <u>v</u> a | anced   |          |
| Location                                               |               |         | _        |
| Never allow websites to request your physical location | <u>C</u> lea  | r Sites |          |
| Pop-up Blocker                                         |               |         | - 1      |
| Turn on Pop-up <u>B</u> locker                         | Set           | tings   |          |
| InPrivate                                              |               |         | - 1      |
| Disable toolbars and extensions when InPrivate Brows   | sing star     | ts      |          |
|                                                        |               |         |          |
|                                                        |               |         |          |
|                                                        |               |         |          |
|                                                        |               |         |          |
|                                                        |               |         |          |
|                                                        |               |         |          |
|                                                        |               |         |          |
|                                                        |               |         |          |
|                                                        |               |         |          |
|                                                        |               |         |          |
| OK Cance                                               | 1             | Арр     | ly       |

iii. Select the checkboxes for "Override automatic cookie handing" and "Always allow session cookies"

| Advanced Privacy Settings |                     |  |  |  |  |  |
|---------------------------|---------------------|--|--|--|--|--|
| You can choose how c      | ookies are handled. |  |  |  |  |  |
| Cookies                   |                     |  |  |  |  |  |
| First-party Cookies       | Third-party Cookies |  |  |  |  |  |
| <u>Accept</u>             | Accept              |  |  |  |  |  |
| O <u>B</u> lock           | ⊖ B <u>l</u> ock    |  |  |  |  |  |
| O Prompt                  | O Prompt            |  |  |  |  |  |
| Always allow session cook | cies                |  |  |  |  |  |
|                           |                     |  |  |  |  |  |
|                           | OK Cancel           |  |  |  |  |  |

iv. Click OK

- b. Allow pop-ups:
  - i. While still in the Privacy tab
    - 1. Under the Pop-up Blocker section, deselect "Turn on Pop-up Blocker"
    - 2. If unable to do so due to business rules, Under Pop-up Blocker section, click on settings

| Internet Options                                        | ?                | ×       |
|---------------------------------------------------------|------------------|---------|
| General Security Privacy Content Connections Progra     | ims Ad           | dvanced |
| Settings                                                |                  | -       |
| Sites                                                   | Ad <u>v</u> ano  | ed      |
| Location                                                |                  |         |
| Never allow websites to request your physical location  | <u>C</u> lear Si | tes     |
| Pop-up Blocker                                          |                  |         |
| Turn on Pop-up Blocker                                  | S <u>e</u> tting | js      |
| InPrivate                                               |                  | _       |
| Disable toolbars and extensions when InPrivate Browsing | starts           |         |
|                                                         |                  |         |
|                                                         |                  |         |
|                                                         |                  |         |
|                                                         |                  |         |
|                                                         |                  |         |
|                                                         |                  |         |
|                                                         |                  |         |
|                                                         |                  |         |
|                                                         |                  |         |
| OK Cancel                                               |                  | Apply   |

- 3. Paste the WebLIMS URL from the URL bar in Internet Explorer from Step 1
- c. Allow JavaScript:
  - i. Security tab Internet Options ?  $\times$ ral Security Privacy Content Connections Programs Advanced Gen Select a zone to view or change security settings.  $\bigcirc$  $\checkmark$ Local intranet Trusted sites Restricted sites Internet This zone is for Internet websites, except those listed in trusted and restricted zones. Security level for this zone Custom Custom settings. - To change the settings, click Custom level. - To use the recommended settings, click Default level. Enable Protected Mode (requires restarting Internet Explorer) Custom level... Default level Reset all zones to default level Some <u>settings</u> are managed by your system administrator. Cancel <u>A</u>pply OK
  - ii. Click on "Custom Level"

| Internet Options                                                                                                    | ?         | ×        |
|----------------------------------------------------------------------------------------------------|-----------|----------|
| General Security Privacy Content Connections Program                                                                          | ns Adv    | vanced   |
|                                                                                                    |           |          |
| Select a zone to view or change security settings.                                                                            |           |          |
| 🔍 🔮 🗸 🚫                                                                                                    |           |          |
| Internet Local intranet Trusted sites Restricted sites                                                                        |           |          |
| Internet                                                                                                    | Sites     |          |
| This zone is for Internet websites,<br>except those listed in trusted and<br>restricted zones.                                | nics      |          |
| Security level for this zone                                                                                                  |           |          |
| Custom<br>Custom settings.<br>- To change the settings, click Custom level.<br>- To use the recommended settings, click Defau | ılt level |          |
| Enable Protected Mode (requires restarting Internet E                                                                         | xplorer   | <b>,</b> |
|                                                                                                    | ult level |          |
| Reset all zones to defa                                                                                                    | ult level | 1        |
| Some <u>settings</u> are managed by your system administrate                                                                  | or.       |          |
| OK Cancel                                                                                                    | A         | pply     |

| Security Settings - Internet Zone                                                                                                    | × |
|----------------------------------------------------------------------------------------------------|---|
| Settings                                                                                                    |   |
| <ul> <li>Enable</li> <li>Prompt</li> <li>Scripting</li> <li>Disable</li> <li>Enable</li> <li>Prompt</li> <li>Allow Programmatic dipboard access</li> <li>Disable</li> <li>Enable</li> <li>Prompt</li> <li>Allow status bar updates via script</li> <li>Disable</li> <li>Enable</li> <li>Prompt</li> <li>Allow status bar updates via script</li> <li>Disable</li> <li>Enable</li> <li>Prompt</li> <li>Allow websites to prompt for information using scripted winds</li> </ul> |   |
| *Takes effect after you restart your computer                                                                                                    |   |
| Reset custom settings       Reset to:       Medium-high (default)                                                                                                    |   |
| OK Cancel                                                                                                    |   |

iii. Scroll down to the "Scripting" section near the bottom

## iv. Enable "Active Scripting"

| Security Settings - Internet Zone                                                                                                    | < |
|----------------------------------------------------------------------------------------------------|---|
| Settings                                                                                                    |   |
| <ul> <li>Enable</li> <li>Prompt</li> <li>Scripting</li> <li>Disable</li> <li>Enable</li> <li>Prompt</li> <li>Allow Programmatic clipboard access</li> <li>Disable</li> <li>Enable</li> <li>Prompt</li> </ul> |   |
| Allow status bar updates via script <ul> <li>Disable</li> <li>Enable</li> <li>Allow websites to prompt for information using scripted windd</li> <li>O Disable</li> <li>&lt; &gt;</li> </ul>                 |   |
| *Takes effect after you restart your computer                                                                                                    |   |
| Reset custom settings <u>R</u> eset to: Medium-high (default) ~ Reset                                                                                                    |   |
| OK Cancel                                                                                                    |   |

v. Enable "Scripting of Java applets".

| Security Settings - Internet Zone                                                                                                    | ( |
|----------------------------------------------------------------------------------------------------|---|
| Settings                                                                                                    |   |
| <ul> <li>Disable</li> <li>Enable</li> <li>Enable XSS filter</li> <li>Disable</li> <li>Enable</li> <li>Scripting of Java applets</li> <li>Disable</li> <li>Enable</li> <li>Prompt</li> <li>User Authentication</li> <li>Logon</li> <li>Anonymous logon</li> <li>Automatic logon only in Intranet zone</li> <li>Automatic logon with current user name and password</li> </ul> |   |
| Prompt for user name and password                                                                                                    |   |
| *Takes effect after you restart your computer                                                                                                    |   |
| Reset custom settings                                                                                                    |   |
| Reset to: Medium-high (default) V Reset                                                                                                    |   |
| OK Cancel                                                                                                    |   |

# CONTACT INFORMATION

| lssue                 | Contact        | Email                  | Tel              | Fax            |
|-----------------------|----------------|------------------------|------------------|----------------|
| Access to WebLIMS     | BPHL Help Desk | DLBPHLLAR@flhealth.gov | (904) 791 – 1744 | (904) 791-1567 |
| WebLIMS functionality | <u>"</u>       | n                      | "                |                |